# **SIEMENS**

# Be inspired

Issued by Information and Communication mobile Haidenauplatz 1 D-81667 Munich

© Siemens AG 2002 All rights reserved. Subject to availability. Rights of modification reserved.

Siemens Aktiengesellschaft www.my-siemens.com

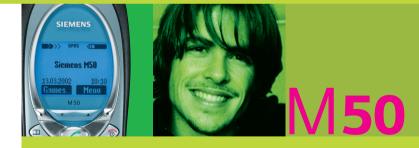

Thank you for buying a Siemens mobile phone. We wish you a lot of enjoyment and pleasure with it.

If you read through the user guide carefully, you will get to know all the functions of the phone.

In particular, please observe the safety precautions (p. 3) and PIN security (p. 10).

The front and back covers of the casing (CLIPit™ Covers, my-CLIPit™: p. 12 and p. 87) can be changed in a matter of seconds - no tools required:

#### To attach

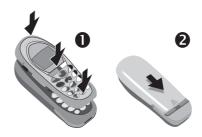

### To remove

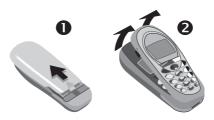

#### Note

Your phone's display and the display cover of the upper shell are delivered with a protective film. **Remove this film before getting started**.

In rare cases the static discharge may cause discolouration at the edges of the display. However this will disappear within 10 minutes.

| Safety precautions3              | Location              | 22 |
|----------------------------------|-----------------------|----|
| Overview phone 4                 | Record no             | 23 |
| General instructions5            | Assign picture        | 23 |
| User guide5                      | Message (SMS)         | 24 |
| Soft keys5                       | Read messages         | 24 |
| Getting started7                 | Inbox/outbox          | 25 |
| Insert SIM card/battery 7        | Archive               | 25 |
| Charging 8                       | Compose a message     |    |
| Switch on, off/PIN entry9        | Predefined text       |    |
| Security10                       | SMS to group          |    |
| Codes10                          | Text entry with "T9"  |    |
| Prevent accidental activation 11 | Picture & Sound       |    |
| My phone12                       | Message setup         |    |
| Making a phone call13            | Surf & fun            |    |
| Dialling with number keys 13     | Internet (WAP)        |    |
| End call13                       | Games & more          |    |
| Set volume13                     | Bitmap viewer         |    |
| Redial previous numbers 13       | Select bitmap style   |    |
| When a number is busy 14         | Own greeting          |    |
| Accept call14                    | Screensaver           |    |
| Reject call14                    | Melody manager        |    |
| Hold call 15                     | Ringer tones          |    |
| Call waiting/Swap15              | Voice message/Mailbox |    |
| Conference16                     | Cell broadcast        |    |
| Call menu16                      | Duration/charges      |    |
| Babysitter 17                    | Display               | 43 |
| Records 17                       | Charge settings       |    |
| Phonebook19                      | Divert                |    |
| <new entry=""> 19</new>          | Groups                |    |
| Call/search for an entry 19      | SMS to group          |    |
| Group21                          | Call to group         | 46 |

| Group setup                              | 48                         |
|------------------------------------------|----------------------------|
| Organiser                                | 49                         |
| Diary                                    | 49                         |
| Greetings                                | 50                         |
| Notes                                    |                            |
| Missed alarms                            | 52                         |
| Alarm clock                              | 52                         |
| Clock                                    | 53                         |
| Time/date                                | 53                         |
| Date format                              |                            |
| Auto display                             |                            |
| Auto phone off                           | 53                         |
| Auto timezone                            | 53                         |
| Profiles                                 | 54                         |
| Setup                                    | 54                         |
| Car Kit                                  | 55                         |
| Headset                                  | 55                         |
| Aircraft mode                            |                            |
| My menu                                  | 56                         |
| Fast access key                          | 57                         |
| Left soft key                            | 57                         |
| Speed dialling keys                      | 58                         |
| Audio                                    | 59                         |
| Ringer setting                           | 59                         |
| Volume                                   | 59                         |
| Call screening                           |                            |
| can serecining                           |                            |
| Silent alert                             | 59                         |
| 3                                        | 59<br>59                   |
| Silent alert                             | 59<br>59<br>59             |
| Silent alert                             | 59<br>59<br>59<br>60<br>60 |
| Silent alert<br>Key tones<br>Minute beep | 59<br>59<br>59<br>60<br>60 |

| Ringer tones                 | 60 |
|------------------------------|----|
| Setup                        | 61 |
| Device                       | 61 |
| Security                     | 63 |
| Network                      | 64 |
| User group                   | 66 |
| During a call                | 67 |
| Clock                        | 67 |
| Connectivity                 | 67 |
| Accessories                  | 70 |
| ax/data mode using a PC      | 72 |
| Notes A-Z                    | 73 |
| Display symbols (selection)  | 81 |
| Questions & Answers          | 82 |
| Siemens Service              | 85 |
| Specifications/maintenance . | 86 |
| Accessories                  | 87 |
| Basics                       | 87 |
| Data/Applications            | 87 |
| Car Solutions                |    |
| Innovations                  | 88 |
| ndex                         | 89 |
|                              |    |

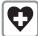

Switch off in hospitals or in the vicinity of medical devices, e.g. pacemakers or hearing aids. Mobile phones can interfere with the function of these devices

A minimum distance of 20 cm between pacemaker and mobile phone should be kept. When using the mobile phone, hold it to the ear which is farther removed from the pacemaker.

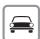

Always use the handsfree kit for calls while driving (p. 70)!

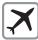

Mobile phones must be switched off at all times in an aircraft. To prevent accidental activation, see (p. 11).

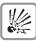

Switch off near petrol stations, fuel depots, chemical plants or blasting operations. Mobile phones can interfere with the operation of technical installations

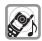

The ring tone is reproduced through the earpiece. To avoid damage to hearing, first accept the call, then hold the phone to the ear

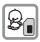

SIM card may be removed. Caution! Small parts could be swallowed by children.

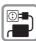

The mains voltage specified on the power supply unit must not be exceeded.

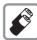

We recommend you use only original Siemens batteries (100% mercury-free) and charging devices. Otherwise considerable health risks and damage to the product cannot be excluded.

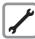

Neither the phone nor the battery (100% mercury-free) may be opened under any circumstances (except when exchanging the battery, SIM card or top shell). Any other changes to this device are strictly prohibited, as they will invalidate the type approval criteria required for operation of the unit

#### Please note:

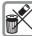

Dispose of used batteries and phones according to the legal regulations.

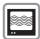

Mobile phones can interfere with the operation of nearby TVs, radios or PCs.

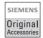

We recommend you use only original Siemens accessories to avoid possible damage and to comply with the existing regulations

Improper use invalidates the warranty!

#### Loudspeaker

### Display indicators

Signal strength/ battery level.

# Call key

Select displayed phone number or name, accept calls. Display last calls in standby mode.

#### Phonebook key

Press once for Phonebook Press twice for Groups

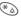

#### A Hold down

In standby mode: Switch signal tones on and οff

#### Microphone

#### Device interface

Connection for charger, headset etc.

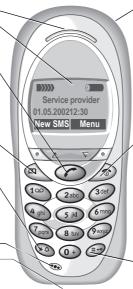

#### Integrated antenna

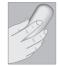

Do not interfere with the phone above the battery cover unnecessarily. This reduces the signal strength.

### On/Off/End key

#### Press briefly:

End call/function and return to standby mode. In menus: one menu level back.

#### Hold down:

Switch phone on/off.

From menus: return to standby mode.

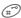

### # Hold down

In standby mode: Switch key lock on and off.

### Soft kevs

The current functions of these keys are displayed in the grey fields as text or icons. These keys display the quick selection and menu in standby mode. Factory default:

New SMS or e.g.

(SIM service) and Menu (main menu).

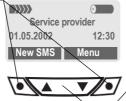

To call up a function displayed, press the soft key underneath the function

Example: Press the right soft key to call up the menu.

### Scroll key

Press on the left or on the right to scroll through menus and lists

# User guide

The following symbols are used to explain operation:

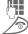

Enter numbers or letters.

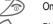

On/Off/End key.

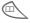

Phonebook key.

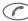

Call key.

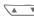

Press on the left or on the right to scroll up and down.

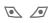

Press to call a function (soft key).

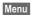

Displays a soft key function.

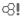

Function depends on the service provider, special registration may be necessary.

# Soft keys

Steps for calling a function are shown in a **condensed form** in this user guide, e.g.: to display the call list for missed calls:

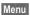

- → Records
- → Missed calls

### This corresponds to:

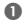

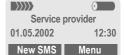

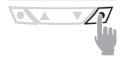

Menu

Open menu.

From standby mode: Press **right** soft key.

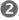

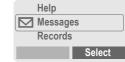

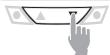

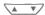

Scroll to Records.

Press scroll key on the **right** to scroll downwards.

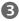

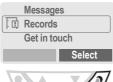

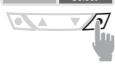

Select

Press.

Press **right** soft key to open the **Records** submenu.

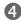

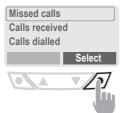

Select

Press.

Press right soft key to open the list of the Missed calls.

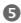

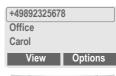

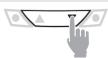

**▲ ▼**/

Scroll to the required entry.

Press scroll key on the **right** to scroll downwards.

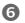

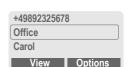

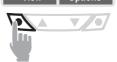

View

Press.

Press left soft key to display the phone number with date and time

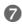

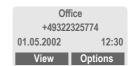

# Insert SIM card/battery

The service provider supplies you with a SIM card on which all the important data for your line is stored. If the SIM card has been delivered in credit card size, snap the smaller segment out and remove any rough edges.

 Press grooved area ①, then lift cover ②.

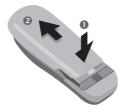

Press latch in the direction indicated by the arrow ③, lift battery at the cutout on side of the phone, then tilt upwards and remove ④.

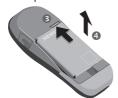

 Insert SIM card in the opening (contacts pointing downwards) and push gently until it engages (make sure the angled corner is in the correct position §).

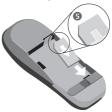

Insert battery into the phone sideways ③, then press downwards
 , until it engages.

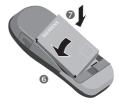

Replace cover and press downwards until it engages.

#### Note

Always switch off phone before removing the battery!

Only 3-Volt SIM cards are supported. Please contact your service provider, if you have an older card.

Functions without SIM card .....p. 80

# Charging

The battery is not fully charged when delivered, so:

- Plug in charger cable at the bottom of the phone, plug in the power supply unit to the mains power socket and charge for at least two hours.
- Push the sides of the charger cable plug together and pull to remove it.

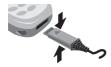

### Display when charging is in progress

(a) **\*** 

When charging is in progress.

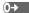

End of charging.

### Charging time

An empty battery is fully charged after about 2 hours. Charging is only possible in an ambient temperature of 5°C to 40°C (the charge icon flashes as a warning when the temperature is 5°C above/below this range). The voltage specified on the power supply must not be exceeded.

#### Charge icon not visible

If the battery is totally discharged no charge icon is displayed when the charger is plugged in. It will appear after two hours at most. In this case the battery is fully charged after 3-4 hours.

Only use the charger provided!

#### Display while in service

Charge level display during operation (full-empty):

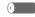

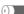

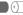

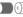

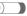

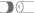

A beep sounds when the battery is nearly empty.

#### Note

The charger heats up when used for long periods. This is normal and not dangerous.

| Operating timesp.                 | 76 |
|-----------------------------------|----|
| Battery care (only NiMH)p.        | 62 |
| Quality declaration for batteryp. | 76 |

# Switch on, off

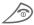

Hold **down** On/Off/End key to switch on or off.

# **Enter PIN**

The SIM card can be protected with a 4-8 digit PIN.

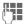

Enter your PIN code using the number keys (the display shows a series of asterisks, if you make a mistake press Clear).

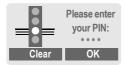

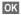

Confirm input with the right soft key.

Logging on to the network will take a few seconds.

# Standby mode

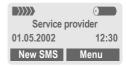

When the name of the service provider appears on the display, the phone is **in standby mode** and **ready for** use.

| Note                    |       |
|-------------------------|-------|
| Signal strength         | p. 77 |
| SIM services (optional) | p. 77 |
| New SMS                 | p. 26 |
| SOS                     | p. 73 |
| Change PIN              | p. 10 |
| SIM card problems       | p. 77 |
| Clear SIM card barring  | p. 11 |
| Other network           | p. 64 |
| Set time                | p. 53 |

The phone and SIM card are protected against misuse by several security codes.

Keep these confidential numbers in a safe place where you can access them again if required.

| PIN         | Protects your SIM card (personal identification number).                                                 |
|-------------|----------------------------------------------------------------------------------------------------|
| PIN2        | , , , , , , , , , , , , , , , , , , ,                                                                    |
| T IIVZ      | This is needed to set the charge detail display and to access additional functions on special SIM cards. |
| PUK<br>PUK2 | Key code. Used to unlocked SIM cards after the wrong PIN has been entered.                               |
| Phone code  | Protects your phone. Must be entered at the first security set-                                          |

Codes

Menu

### PIN control

ting.

The PIN is usually requested each time the phone is switched on. You can deactivate this feature but you risk unauthorised use of the phone.

→ Setup → Security
→ then select a function

Select Press.

Enter PIN.

OK Confirm input.

Change Press.

OK Confirm.

Some service providers do not permit this function.

# Change PIN

You can change the PIN to any 4-8 digit number you may find easier to remember.

Enter **old** PIN.

OK Press.

, OK Enter **new** PIN.

Repeat **new** PIN.

# Change PIN2

(display only if PIN 2 is available). Proceed as with **Change PIN**.

# Change phonecode

You define and enter the phone code (4-8 digits) when calling up a phone code protected function (e.g. Babysitter, p. 17) for the first time. It is then valid for all functions. If you have forgotten it, please call Siemens Service (p. 85).

# Clear SIM card barring

If the PIN is entered incorrectly three times, the SIM card is barred. Enter the PUK (MASTER PIN) provided by your service provider together with the SIM card according to instructions. If PUK (MASTER PIN) has been lost, please contact your service provider.

| Note                      |       |
|---------------------------|-------|
| Screensaver               | p. 38 |
| Auto key lock             | p. 61 |
| Further security settings | p. 63 |

# Prevent accidental activation

Even if PIN entry is deactivated (see p. 10), confirmation is required to switch on the phone.

This prevents accidental activation of the phone, e.g. when you are carrying it in a bag or when you are travelling in an aircraft.

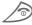

Hold down.

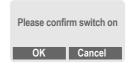

OK

Press to switch on the phone.

Cancel

Press (or no further input) to stop switch-on procedure. The phone does not switch on. Your phone offers a number of functions so that you can adapt it to meet your personal requirements.

# Ringer tones

Assign individual ring tones to caller groups or anniversaries (p. 40).

The melody manager is available for managing the ring tones (p. 39).

# Logos, screensavers, animations

Adjust your phone according to your own wishes in the following areas to give it a personal touch:

#### To switch on

Select a bitmap style (p. 38) and a greeting (p. 38) that you create yourself.

#### Screensaver (p. 38)

You can set an analogue clock or an individual picture as screensaver.

### (Provider) logo (p. 37)

Select an individual picture from the bitmap viewer.

# Where do I get what?

You can order additional ring tones, logos and screensavers on the Internet and receive them via SMS:

www.my-siemens.com/ringtones

www.my-siemens.com/logos

www.my-siemens.com/screensaver

Or you can directly download them via WAP:

wap.my-siemens.com

# **Siemens City Portal**

Further services for your mobile phone (e.g. a Photo Logo Composer to create personal pictures for your Phonebook (p. 23)) can be found at:

#### www.my-siemens.com/city

The Siemens City Portal also offers a list of countries in which these services are available.

#### CLIPit™ Covers

Select different colours for the top and bottom covers from the Siemens City Portal. Or use a personal photo to make your phone unique (p. 87):

www.my-siemens.com/my-clipit

# My menu

Create your own menu with frequently used functions, phone numbers or WAP pages (p. 56).

# Dialling with number keys

The phone must be switched on (standby mode).

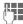

Enter the number (always with prefix, if necessary with the international dialling code).

Clear A **short** press clears the last digit, a **long** press clears the entire number.

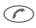

Press the Call key. The phone number displayed is dialled.

# **Fnd call**

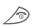

Press the End key **briefly**. Call is ended. Press this key even if the person on the other end of the line has hung up first.

# Set volume

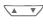

You can adjust the handset volume with the scroll key (only during the call).

If a Car Kit is used, its volume setting does not affect the usual setting on the phone.

# Redial previous numbers

To redial the phone number **last** called:

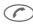

Press the Call key twice.

To redial other numbers that were dialled previously:

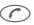

Press the Call key once.

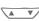

Pick out the required phone number from the list, then press...

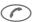

... to dial.

| Note                             |       |
|----------------------------------|-------|
| Store number                     | p. 19 |
| Options Call lists               | p. 17 |
| Hold                             | p. 15 |
| menu Call menu                   | p. 16 |
| Divert Divert set                | p. 73 |
| International dialling codes     | p. 75 |
| Auto key lock                    | p. 61 |
| Phone number memo                | p. 76 |
| Switch ringer on, off            | p. 59 |
| Microphone off                   | p. 16 |
| Phone number transmission off/on |       |
| (Hide ID)                        | p. 67 |
| Send DTMF tones                  | p. 73 |

# When a number is busy

If the called number is busy or cannot be reached because of network problems several options are available (depending on the service provider). An incoming call or any other use of the phone interrupts these functions.

#### Either

### Auto redial previous numbers

Auto dial

Press. The number is automatically dialled for up to 15 minutes at increasing intervals. End with:

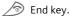

or

### Call back

Ø!

Call back

Press. Your phone rings when the busy number is free. Press the Call key to dial the number.

#### Reminder

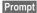

Press. A beep reminds you to redial the displayed phone number after 15 minutes.

# Accept call

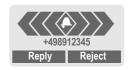

The phone must be switched on (standby mode). An incoming call will interrupt any other use of the phone.

Reply Press.

or

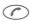

press.

If the phone number has been transmitted by the network, it is displayed. If it is stored in the Phonebook, the corresponding name is displayed instead.

# Reject call

Press.

or

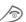

press briefly.

# Note

Missed calls.....p. 18

Accept call using any key .....p. 61

# Hold call

You can call another number during a call.

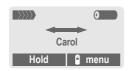

Hold

The current call is put on hold. Now dial the new phone number.

When the connection is established press...

Swap

... to swap back and forth between both calls.

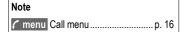

# Call waiting/Swap

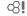

You may need to register for this service with your service provider and set your phone accordingly (p. 67).

During a call, you may be advised that there is another call waiting. You will hear a special tone during the call. You have the following options:

# Accept the waiting call

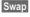

Accept the waiting call and place the current call on hold.

To swap between the two calls, press Swap each time.

#### End the current call:

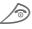

Press. The following query is displayed: "Return to the call on hold?"

Yes

Return to the held call.

or No

The held call is ended.

# Reject waiting call

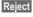

Reject the waiting call, the caller will hear the busy tone.

or

Divert

If this is set, the waiting call will be diverted, to the mailbox for example.

#### End current call

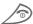

End the current call.

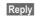

Accept the new call.

# Conference

⊗!

Call up to 5 parties one by one and link them together in a phone conference. Some of the functions described may not be supported by your service provider or must be enabled specifically.

You have established a connection:

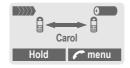

Hold

The current call is put on hold. Now dial a new number. When the new connection is established...

menu

... open menu and select **Conference**. The held call is ioined.

Repeat procedure until all participants are linked together (up to 5 participants).

#### End

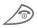

All calls in the conference are ended simultaneously when the End key is pressed.

# Call menu

The following functions are only available during a call:

menu Open menu.

Microphone on Switch microphone on/off. If
phone on switched off the person on

switched off, the person on the other end of the line cannot hear you (muting).

Alternatively:

\* A Hold down.

However, numbers being entered are audible when Send DTMF tones is active.

Volume Adjust handset volume.

Conference (see left)

Duration/
charges

While the connection continues, the call duration and (if set, p. 43) the charge details are displayed.

Send DTMF (p. 73) tones

Call

8

transfer

The original call is joined to the second one. For you, both calls are now ended.

Main menu Access to the main menu.

Call status

List all held and active calls
(e.g. participants in a conference).

# **Babysitter**

Only one phone number can be dialled. Hold down the right soft key.

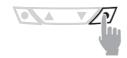

#### Switch on

Menu → Setup

→ Security → Babysitter

Select

Press.

Enter phone code:

When first prompted, you define and enter the phone code (4-8 digits). Please do not forget this codel

OK

Confirm input.

Change

Press.

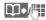

Select phone number from the Phonebook (p. 19), or enter a new one (with name).

OK

The babysitter is now active.

# Switch off

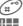

Hold down.

Enter phone code.

Change

Press.

OK

Confirm input.

Note

Change phone code .....p. 11

# Records

Your phone stores the phone numbers of calls for convenient rediallina.

Menu → Records

Select Press.

Choose call list.

Select Press.

Select phone number.

Dial phone number

or

View

display information on the phone number.

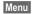

- → Records
- → Select function

The following call lists are available:

#### Missed calls

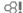

The phone numbers of calls that you have received but not answered can be recorded for call back purposes.

When you have missed a call, the following icon appears in the display above the left soft key in standby mode:

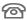

If you press the left soft key, the phone number is displayed.

Requirement:

The network supports the "Caller Identity" feature.

### Calls received

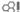

All accepted calls are listed.

Requirement:

The network supports the "Caller Identity" feature.

### Calls dialled

Access to the last ten numbers you dialled.

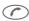

Fast access in standby mode.

#### Erase records

The contents of all call lists are deleted.

#### Records menu

The call list menu can be called up if an entry is highlighted.

Options Open list menu.

| View        | View entry.                                                 |
|-------------|-------------------------------------------------------------|
| Correct no. | Load number into display and correct it there if necessary. |
| Save no. to | Store entry in the Phonebook.                               |
| Delete      | Delete entry after confirmation.                            |
| Delete all  | Delete all entries of the call list after confirmation.     |

| Note       |                                                                  |  |
|------------|------------------------------------------------------------------|--|
| <b>A V</b> | Press on the right in standby mode for easy access to call lists |  |

Enter frequently used phone numbers in the Phonebook with a special name. To dial them, simply highlight the name. If a phone number is stored with a name, it appears on the display when you are called. Entries that belong together can be combined to form a group.

# <New entry>

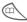

Open Phonebook.

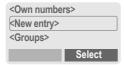

<New entry>

Select.

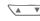

Activate input fields.

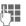

Make the following entries:

#### **Phone Number**

Enter phone number (with prefix).

#### Name

Enter (Text entry, p. 20).

#### Group

The entry can be assigned to a group, for example:

VIP, Leisure, Office, Family

(p. 21 and p. 46).

#### Location

Select a storage location such as SIM card, SIM protected or mobile phone (p. 22).

#### Record no.

(storage location number)

Each entry is automatically assigned a number under which it can also be selected (p. 23).

Save

Press.

# Call/search for an entry

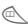

Open Phonebook.

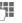

Select a name with the first letter and/or scroll.

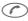

Dial number.

### Note

| NOLE                                   |
|----------------------------------------|
| +List International dialling codep. 75 |
| <pre><own numbers="">p. 76</own></pre> |
| Store control codesp. 73               |

#### Text entry

\*4

Press number key repeatedly until the required letter is displayed. The cursor advances after a short delay.

Press once for a, twice for b etc. The first letter in each name is automatically written in UPPERCASE.

Ä,ä/1-9 Umlauts and numbers are displayed after the relevant letters.

Clear Press briefly to delete the letter before the cursor, hold down to erase the whole name.

Move the cursor (forward/back).

Press briefly: Switch between uppercase, lowercase and digits. Hold down:

Set input language and text mode

Activate/deactivate T9 (p. 28).

0+ Write: . ,? ! 0 +-:
Space.

②, Σ, etc. Enter special characters, see p. 74.

### Phonebook menu

| Options      | Open menu.                                                                                           |
|--------------|----------------------------------------------------------------------------------------------------|
| View         | Display entry.                                                                                       |
| Edit         | Display phone number and name for changes.                                                           |
| New<br>entry | Create a new Phonebook entry.                                                                        |
| Delete       | Delete entry from the Phonebook.                                                                     |
| Delete all   | Delete all entries after confirmation.                                                               |
| Send<br>SMS  | as entry: Send Phonebook<br>entry to recipient.<br>as text: Send entry as text of<br>an SMS message. |
| Picture      | Assign an individual picture to the phone number (p. 23).                                            |
| Capacity     | Display the maximum and available capacity.                                                          |

# Group

If there are many Phonebook entries it is best to assign them to a group, e.q.:

VIP, Leisure, Office, Family

A special melody can sound (p. 40) and/or a symbol can be displayed (p. 22) if the phone number of a call is registered in a group.

# Select group

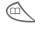

Two short presses or one long press on Phonebook (in standby mode).

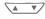

Select group. The number of entries is displayed in brackets after the group name.

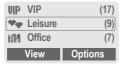

View

Press. All entries of the selected group are displayed.

# Group menu

| Options          | Open menu.                                                                                 |
|------------------|--------------------------------------------------------------------------------------------|
| View<br>members  | Display all entries assigned to the group.                                                 |
| Rename<br>group  | Change the current name of the group.                                                      |
| Group<br>symbol  | Assign a symbol to a group (p. 22).                                                        |
| Call to group ⊗! | Call up to 5 members of a group one by one and link them together in a conference (p. 46). |
| SMS to group     | Send an SMS to all members of a group (p. 46).                                             |

# Change group assignment

You can assign a Phonebook entry to a group when you enter it (p. 19). To change the group assignment or to assign to a group later:

Confirm assignment.

When the Phonebook is open:

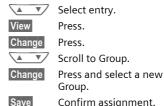

# Group entry menu

| Options        | Open menu.                                                                                             |
|----------------|----------------------------------------------------------------------------------------------------|
| View           | Display entry.                                                                                         |
| Edit           | Display the entry for changes.                                                                         |
| New<br>entry   | Open Phonebook and add an entry to the current group.                                                  |
| Remove entry   | Remove entry only from the group.                                                                      |
| Remove entries | Remove all members from the selected group.                                                            |
| Send<br>SMS    | as entry: Send a Phonebook<br>entry to recipient.<br>as text: Send entry as text of<br>an SMS message. |
| Picture        | Assign a picture/symbol to phone number.                                                               |

# Group symbol

You can assign one of many standard symbols to a group. Three symbols are displayed at one time. The centre symbol is the current selection.

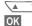

Choose symbol.

Add symbol to the group entry.

# Location

An entry can be moved from the Phonebook to the other storage locations.

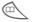

Open Phonebook.

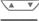

Select entry.

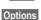

Open menu and select Edit.

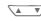

Go to the input field Location.

# SIM (standard) ::

Entries that are stored in the Phonebook on the SIM card can also be used on a different GSM Phone.

# Protected SIM O

Phone numbers can be stored in protected locations on a special SIM card. A PIN 2 is needed for editing (p. 10).

# Mobile (phone memory)

Phonebook entries are stored here if the memory of the SIM card is full.

# Record no.

A record number (storage location number) is automatically assigned to every new entry in the Phonebook.

# Call

Enter record number.

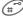

Press.

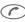

Press.

#### Edit

Select entry in the Phonebook.

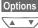

Press and select Edit.

**△ V** Change

Go to Record no.

Press repeatedly until the required (available) number is displayed.

Save

Press.

# Assign picture

Assign an individual picture to phone numbers. This picture will appear in the display when there is a call from this number.

# Assign picture

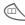

Open Phonebook.

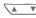

Select entry.

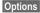

Open menu and select Picture. The list with your Own pictures is displayed.

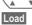

Select entry.

The bitmap viewer (p. 37) is opened and the picture is displayed.

Select

The picture is assigned to the phone number.

It appears with a ③ symbol in the Phonebook.

# Delete/change picture

If a picture is assigned to a phone number, it can be deleted or replaced.

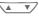

Select entry with picture in the Phonebook.

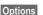

Press

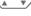

Select Picture

Delete

The assignment is cleared.

or

Select

The picture list is displayed for new selection.

#### Note

A picture can be assigned to several phone numbers.

Add pictures to the picture list ......p. 37 Siemens City Portal ......p. 12

You may transmit and receive very long text messages (up to 760 characters) on your phone, which are automatically composed from several "normal" SMS messages (note the accruing charges).

Depending on the service provider, e-mails and faxes can also be sent via SMS (change setting if necessary, p. 30).

# Read messages

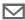

Display indicates a new message.

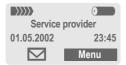

Press the soft key underneath the letter symbol to read the message.

Date/time No./sender Message

| 01.05.2002           | 23:45   |  |
|----------------------|---------|--|
| 01719898767          | 6       |  |
| Do we meet tomorrow? |         |  |
| Reply                | Options |  |

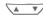

Scroll through the message line by line.

Reply

Reply menu shown below.

Options

Inbox/outbox menu (p. 25).

### Pictures and sounds in SMS

**Pictures** or **sounds** can be part of messages you receive.

Pictures are shown in the message, sounds are indicted as notes. If a note is reached when scrolling through the message, the corresponding sound is played. For sending pictures and sounds see p. 30.

| Note |                               |
|------|-------------------------------|
| Ж    | Message store fullp. 75       |
| Use  | nighlighted phone numberp. 76 |

# Reply menu

Reply Open reply menu.

| Write message                | Create a new reply text (p. 26).                  |
|------------------------------|---------------------------------------------------|
| Edit                         | Edit message received or assign a new text to it. |
| Answer is YES                | Add YES to the message.                           |
| Answer is NO                 | Add NO to the message.                            |
| Call back<br>Delay<br>Thanks | Append a standard text to the message as a reply. |

When the message has been edited in the editor, it can be stored or sent with Options.

# Inbox/outbox

Menu → Messages → Inbox / or Outbox /

The list of saved messages is shown.

| Barbara        |
|----------------|
| <b>☑</b> Carol |
| 023598765432   |
| View Options   |

Options

See below.

| Symbol    | Inbox / | Outbox / |
|-----------|---------|----------|
|           | Read    | Not sent |
| $\square$ | Unread  | Sent     |

### Inbox/outbox menu

Different functions are available depending on the context:

Options Open menu.

| View       | Read entry.                                          |
|------------|------------------------------------------------------|
| Reply      | Directly answer incoming SMS messages.               |
| Send       | Dial number or select from the Phonebook, then send. |
| Edit       | Open editor for changes.                             |
| Delete     | Delete selected message.                             |
| Delete all | Delete all entries after confirmation.               |

| Picture &<br>Sound<br>(EMS, p. 74) | List pictures and sounds included in the message.                   |
|------------------------------------|---------------------------------------------------------------------|
| Capacity                           | Display maximum and available capacity.                             |
| Status report 🚫 !                  | (Outbox list only) Request delivery confirmation for messages sent. |
| Mark as<br>unread                  | Mark the message as unread.                                         |
| Save no. to                        | Copy a selected phone number to the Phonebook.                      |
| Move to archive                    | Move message to the archive.                                        |
|                                    |                                                                     |

# **Archive**

Menu → Messages → Archive

The list of messages recorded on the phone is shown. Different functions are available depending on the context:

#### Archive menu

Options Open menu.

| View       | Read entry.                                                                   |
|------------|-------------------------------------------------------------------------------|
| Mark text  | Highlight text to be edited.                                                  |
| Delete     | Delete selected message.                                                      |
| Delete all | Delete all saved messages after confirmation.                                 |
| Rename     | Rename the entry.                                                             |
| Sort       | Set sort criteria (alphabetical, time).                                       |
| Attributes | Display name, size and date.                                                  |
| Capacity   | Display maximum and available capacity for SMS archive, special graphics etc. |

# Compose a message

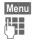

→ Messages → New SMS Text input using "T9" (p. 28) allows you to quickly create long SMS messages using just a few key entries.

> Clear Press briefly to delete letter by letter, hold down to delete the entire word.

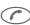

Press.

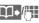

Dial number or pick out from the Phonebook.

OK

Confirm. The message is sent to the service centre

for transmission. ОК

Return to the editor.

Options

Open menu and select Save to store the message.

Display in the uppermost line:

T9 Abc SMS 738 We start at 8 a.m. T9 active.

T<sub>9</sub> ahc/Ahc/ ABC/123

Lowercase/uppercase letters or digits

SMS Display title.

Number of the required SMS messages.

Number of characters still

748 available

#### Note

1

Insert pictures & sounds into text .....p. 30 If Message type, Validity period Service centre: are requested ...... p. 30 Send melodies ......p. 39 Send graphics ......p. 37 Enter special characters.....p. 74 SMS status report.....p. 78

#### Text menu

| Options             | Open the text menu.                                                                                                    |
|---------------------|----------------------------------------------------------------------------------------------------|
| Send                | Dial the number or select from the Phonebook, then send.                                                                           |
| Save                | Save the composed message in the outbox list.                                                                                      |
| Picture &<br>Sound  | Add pictures and sounds to message (p. 30).                                                                                        |
| Format              | Line feed Small font, Medium font, Large font Underline Left, Right, Center (align) Mark text (highlight text with the scroll key) |
| Clear text          | Delete the whole text.                                                                                                    |
| Insert text         | Insert predefined text frag-<br>ment.                                                                                              |
| Insert from         | Open Phonebook and copy phone number into the message.                                                                             |
| Bookmark            | Insert URL from the WAP bookmarks into the text.                                                                                   |
| T9 input<br>(p. 28) | T9 preferred: Activate/deactivate T9 input. Input language: Select the language in which the message is to be com- posed.          |

# Predefined text

Standard text fragments which can be added to messages are stored in the phone. You can also create five additional text fragments yourself.

# Write text fragments

Menu → Messages → Predefined text <New entry>

Select

Write text fragment.

Save Press.

# Use text fragments

Compose message (p. 26).

Options Open the text menu.

Insert text Select.

Select text fragment from the list.

Select Confirm. The text fragment is inserted in the

message at the cursor po-

sition.

# SMS to group

You can send messages (SMS) as "circulars" to all members of a group (p. 46).

# Text entry with "T9"

"T9" deduces the correct word from the individual key entires by making comparisons with an extensive dictionary.

# Activate, deactivate T9

Options

Open text menu.

T9 input Select.

T9 preferred

Select

Select

Activate T9

Confirm

To activate or deactivate T9 temporarily: (#7)

# Select Input language

Select the language in which you want to compose your message.

Options

Open text menu.

T9 input Select.

Input language Select.

Select

Confirm, the new lanquage is set.

Languages with T9 support are marked by the T9 symbol.

# Create a word using T9

Since the display changes as you proceed it is best if you finish a word without looking at the display.

You simply press the keys where the relevant letter is located once only. For "hotel", for example, type:

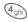

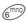

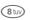

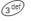

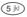

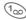

Press. A blank ends a word.

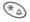

Press repeatedly before the word for lowercase letters/uppercase letters. digits or special characters.

Do not use special characters such as Ä but write the standard character. e.g. A, T9 will do the rest for you.

#### Note

Enter special characters.....p. 74

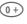

Full stop. Ends a word when a blank follows Acts as a wildcard character for an apostrophe/hyphen in the word:

e.g. provider.s = provider's. Go to the right. Ends a word.

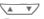

Press briefly:

Switch between uppercase, lowercase letters and digits.

#### Hold down:

Set input language and text mode.

T9 dictionaries for other languages can be found at: www.my-siemens.com/t9

# T9 word suggestions

If several options are found in the dictionary for a key sequence (a word), the most probable is displayed first. If the word you want has not been recognised, the next suggestion from T9 may be correct.

The word must be highlighted. Then press

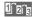

The displayed word is replaced with a different word. If this word is also incorrect,

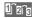

press again. Repeat until the correct word is displayed.

If the word you want is not in the dictionary, it may be written without T9.

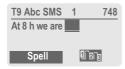

To add a word to the dictionary:

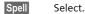

The last suggestion is deleted and the word may now be entered without T9 support. Press Save to add it automatically to the dictionary.

### Correct a word

Words created using T9:

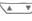

Move word by word to the left/right until the required word is highlighted.

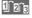

Scroll through the T9 word suggestions again.

Delete

Deletes the letter to the left of the cursor **and** displays a new possible word!

Words not created using T9:

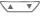

Move character by character to the left/right.

Delete

Deletes the letter to the left of the cursor.

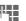

Characters are inserted at the cursor position, .

#### Note

Within a "T9 word", individual letters may not be edited without cancelling T9 first. In most cases it is better to rewrite the complete word.

T9® Text Input is licensed under one or more of the following: U.S. Pat. Nos. 5, 818, 437, 5, 953, 541, 5, 187, 480, 5, 945, 928, and 6, 011, 554; Canadian Pat. No. 1,331,057; United Kingdom Pat. No. 2238414B; Hong Kong Standard Pat. No. HK0940329; Republic of Singapore Pat. No. 51383; Euro.Pat. No. 0 842 463 (96927260.8) DE/DK, FI, FR, IT, NL, PT, ES, SE, GB; and additional patents are pending worldwide.

# **Picture & Sound**

Insert pictures and sounds in the message (EMS, p. 74).

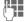

Compose the message as usual.

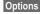

Open the text menu at the end of a word.

Picture & Sound

Select.

The Pictures&Sound menu opens:

Fix animations ST Fix sounds J Own animat. ST Own pictures C Own sounds J

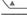

Select range.

Select

Confirm

The first entry of the selected range is displayed.

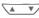

Scroll in the list to the required entry.

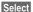

The picture/animation is "inserted" in the text and shown there as a wild-card.

#### Note

Playback only occurs on phones that support this function.

In input mode a wildcard is shown instead of the picture/sound.

Add pictures/sounds: SMS (p. 25), WAP (p. 32), bitmap viewer (p. 37).

# Message setup

An SMS profile (maximum 5) defines the transmission characteristics of an SMS. The presetting depends on the SIM card inserted.

Menu → Messages → Message setup You can select a profile from the list of available profiles. To activate it:

Activate Press.

# SMS setup menu

Options Open menu.

Activate Use the selected profile.

Change Settings, see options below.

Rename Rename the profile.

#### Service centre

Enter or change the phone numbers of the service centre as supplied by the service provider.

### Recipient

Enter the standard recipient for this transmission profile or select from the Phonebook.

#### Message type

| 3. 71.        |                                                                             |  |
|---------------|-----------------------------------------------------------------------------|--|
| Manual        | The message type is requested for each message.                             |  |
| Standard text | Normal SMS message.                                                         |  |
| Fax           | Transmission via SMS.                                                       |  |
| E-mail        | Transmission via SMS.                                                       |  |
| New           | You may need to obtain the required code number from your service provider. |  |

### Validity period

Select the period in which the service centre tries to deliver the message:

Manual, 1 hour, 12 hours, 1 day, 1 week, Maximum \*, New

\*) Maximum period that the service provider permits.

### Status report

You are given confirmation of the successful or unsuccessful delivery of a sent message. This service may be subject to a charge.

Ø!

### Direct reply

The reply to your message is handled via your service centre when Direct Answer is activated (for information please contact your service provider).

#### SMS via GPRS

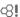

When this function is activated, SMS messages are automatically sent via GPRS (if available).

Requirement: GPRS is activated (p. 67). Ensure that your service provider offers this function.

# Internet (WAP)

Get the latest WAP information from the Internet that is specifically adapted to the display options of your phone. In addition, you can download games and applications to your mobile phone via WAP. Internet access may require registration with the service provider.

#### Internet access

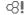

Menu → Surf & fun → Internet

The browser is activated as soon as you call up the function. If necessary, set how the Internet access should be made (see Start with....

The start menu appears, e.g.:

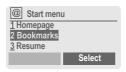

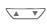

p. 79).

Select the required function.

Select

Confirm.

You can now surf the Internet. For further instructions see p. 79.

### Start menu

| Homepage        | The connection to the Internet provider's portal is established (may be set/ preset by the service provider). |
|-----------------|----------------------------------------------------------------------------------------------------|
| Bookmarks       | Display up to 12 URLs<br>stored in the phone for fast<br>access (p. 79).                                      |
| Resume          | Call up recently visited pages that are still in the memory.                                                  |
| WAP<br>Profiles | Set up to 5 access profiles (p. 68).                                                                          |
| Inbox           | Inbox for messages from the WAP server.                                                                       |
| Exit<br>browser | Close the browser and clear down the connection.                                                              |

#### End connection

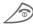

Hold **down** to end the connection.

### Browser menu

If the browser is active, the menu can be activated as follows:

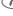

Press

or

Exit

browser

| <b>▲</b> ▼ | Select | @ ar | าd co | nfirm. |
|------------|--------|------|-------|--------|
|------------|--------|------|-------|--------|

| Homepage       | The first WAP Internet page that is displayed after connection is established (may have been set/preset by the service provider). |
|----------------|----------------------------------------------------------------------------------------------------|
| Book-<br>marks | Display up to 12 URLs store in the phone for fast access (p. 79).                                                                 |
| Resume         | Call up recently visited page that are still in the memory.                                                                       |
| Go to URL      | Enter URL for directly accessing an Internet address e.g.                                                                         |
|                | wap.my-siemens.com                                                                                                    |
| Show URL       | Show the Internet address of the current page.                                                                                    |
| Reload         | The page is reloaded.                                                                                                    |
| Discon-        | End connection.                                                                                                    |
| nect           |                                                                                                    |

Close the browser and clear

down the connection.

### More ...

| WAP<br>Profiles   | Set up to 5 access profiles (p. 68).                                                                                                    |
|-------------------|----------------------------------------------------------------------------------------------------|
| Reset             | Delete the pages last visited (cache).                                                                                                    |
| Setup             | Font size  Protocol parameters  Push Push can force online Timeout for unanswered network requests GPRS linger time                                      |
|                   | Security Connection prompt Secure prompt Current certificate CA certificates Private Key PINs Encryption Start with Start menu Homepage Resume Bookmarks |
| Inbox             | Inbox for messages from the WAP server.                                                                                                    |
| Save bitmap       | Bitmap viewer opens for editing the picture.                                                                                                    |
| About<br>Openwave | Display the browser version.                                                                                                    |
|                   |                                                                                                    |

#### Notes

Homepage: The soft keys may be assigned functions that are controlled online from the homepage of your service provider such as "link"or "menu". The contents of the option menus are also variable

### Displays:

@ Browser menu

Offline Online

**GPRS Online** 

No network

Enter special characters:

Press 3 times for I Press 3 times for @

Press once for . (full stop)

Press repeatedly fo r: Press repeatedly for ~

# WAP profiles

Preparation of the phone for Internet access depends on the service provider currently used:

- If the settings have already beenmade by your service provider you may begin immediately.
- If access profiles have been assigned by your service provider select a profile and activate it.
- The access profile must be set manually (p. 68).

If necessary, check with your service provider for details.

# Activate WAP profile

You can change the current profile each time before accessing the Internet.

Menu → Surf & fun → Internet

→ WAP Profiles

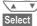

Select a profile.

Press to activate. The current profile is selected.

Your Internet browser is licensed by:

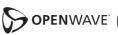

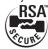

## Games & more

Load games and other applications via WAP. You are advised on relevant applications on the Internet.

Download can start after a game/an application has been selected. You can now use the application/play the game.

Most applications include instruc-

#### Note

| The ISP access for Java™ must be con | fig- |
|--------------------------------------|------|
| ured to download applicationsp.      | 69   |
| Activate a Java™ profilep.           | 37   |

Applications and games can be found at:

### wap.mv-siemens.com

or on the Internet at:

www.my-siemens.com/city

## Games and applications

Applications and links that are already stored on your phone are found under:

Menu → Surf & fun → Games & more

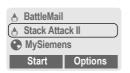

Different functions are available depending on which entry is highlighted:

## Carry out game/application offline

Start

Executable application  $\diamondsuit$ ; can be started directly.

### Load game/application online

Dwnload

README only ! (p. 75); Application still has to be downloaded.

## Go to a link, surf online

Internet

The selected Internet page is loaded.

### Receive information

If information, which is required e.g. by an application that has already been installed, is received via **SMS**, the symbol appears above the left soft key.

By pressing this key, the relevant application is started and the information is processed.

#### Note

The following key control is used for many games (virtual joystick):

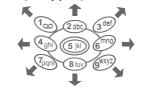

### Games & more menu

All functions required for managing your files are found in the Options menu:

| Download         | An application is downloaded from the Internet and installed.                |
|------------------|------------------------------------------------------------------------------|
| Start            | Start application.                                                           |
| Delete           | Delete selected application.                                                 |
| Rename           | Rename selected applications.                                                |
| Java<br>Profiles | Select access profile.                                                       |
| Details          | Show details on the application (name, version, size, path, producer, date). |
| Sort             | Set sort criteria (alphabetical, time).                                      |
| More Info        | Download further instructions via Internet (WAP), if available.              |
| Reinstall        | Reinstall an application (update).                                           |
| Capacity         | Display maximum and available capacity.                                      |

WAP can be used to download applications from the internet. Downloading or running applications will not affect or change the software already installed on your Java™-enabled mobile phone. Siemens excludes all warranty and liability claims in respect of or in connection with any applications subsequently installed by the customer and any software not included in the original delivery package. The same applies to functions enabled subsequently at the customer's instigation. The purchaser bears sole risk for the loss of, damage to, and any defects arising in this device or the applications or software and for any direct damage or consequential damage of whatever nature resulting from the use of these applications or software. For technical reasons, such applications or software and subsequent enabling of certain functions are lost in the event of the device being replaced/re-supplied and may be lost if it is repaired. In these cases the purchaser will need to download the application again or re-enable it. Sie-mens does not warranty or quarantee or accept any liability for the customer's ability to download or enable applications again or to do so free of charge.

## Java™ profiles

Preparation of the phone depends on the service provider currently used:

- If the settings have already beenmade by your service provider you may begin immediately.
- If access profiles have been assigned by your service provider select and activate profile.
- The access profile must be set manually (p. 69).

If necessary, check with your service provider for details.

## Activate Java™ profile

Menu → Surf & fun → Games & more
→ Java Profiles

Select the required pro-

Select Press to activate.

# Bitmap viewer

Set animations, logos and screensavers on your phone according to your wishes.

Pictures and links that are already stored on your phone are found under:

## Start bitmap viewer

Menu → Surf & fun → Bitmap viewer

Select storage location,

folder or link:

Own animat.

Own pictures

Screensaver

Logo

URL

Different functions are available depending on which entry is highlighted:

### Own animat./Own pictures

Select folder.

Select Press.

Load

Select picture.

The picture is displayed.

### Screensaver/Logo

Load The picture is displayed.

### Go to a link, surf online

Internet The selected Internet page is loaded.

## Store pictures

Store pictures currently displayed in the bitmap viewer on a new storage location e.g. to create a new screensaver:

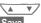

Select storage location.

Save Press.

## Send pictures via SMS

Open bitmap viewer and activate the required picture then:

Options Open menu.

Send Enter recipient or use

Phonebook 11.

OK Confirm.

## Receive pictures

If a picture (graphic/screensaver) has been received via SMS the had symbol appears above the left soft key. By pressing this key, the bitmap viewer is started and the picture is displayed.

When downloading via **WAP**, the bitmap viewer opens automatically. Internet addresses see p. 12.

#### Note

If a received picture has not been copied to the bitmap viewer, it will be overwritten when the next picture is received.

## Bitmap viewer menu

| I | Options | Open menu.                                                |
|---|---------|-----------------------------------------------------------|
|   | Save as | Store the current picture on one of the storage locations |
|   | Send    | Send picture via SMS.                                     |
|   | Load    | Load new picture to the bit-<br>map viewer.               |
|   | Discard | Delete current picture from the buffer.                   |
|   | Delete  | Delete selected picture.                                  |

# Select bitmap style

Menu → Setup → Device → Display → Bitmap style

You can select between two animations which are shown in different situations, for example when entering a PIN. Animations available on the phone are:

> Racing Windsurfing

# Own greeting

Menu → Setup → Device → Display → Own greeting

The greeting is displayed instead of an animation when you switch on the phone.

Change

Switch on/off.

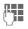

Delete old message and create new message.

OK

Confirm changes.

# Screensaver

Menu → Setup → Device → Display → Screensaver

The screensaver shows a picture on the display once a user-definable time has elapsed. An incoming call and any key press ends the function. You can also receive and save a screensaver via SMS/WAP.

### Screensaver menu

Options Open menu.

| Enable   | Activate screensaver.                                      |
|----------|------------------------------------------------------------|
| Style    | Analog clock or Bitmap.                                    |
| Preview  | Display the style set.                                     |
| Timeout  | Set period after which the screensaver starts.             |
| Security | Enter phone code to end screensaver (as security setting). |

# Melody manager

You can use the melody manager to manage your additional ring tones and a folder with more of your own ring tones and links.

## Start melody manager

Menu → Surf & fun → Melody manag-

**▲** ▼

Select folder, storage location or link:

Own sounds Individual 1 Individual 2 Individual 3 Individual 4 URL

Different functions are available depending on which entry is highlighted:

#### Own sounds

Load

Plav

Select folder.

Select Press.

Select ring tone.

Load ring tone to the melody manager.

Play Play ring tone.

### Individual 1 To Individual 4

Load Load ring tone to the melody manager.

Play ring tone.

### Go to a link, surf online

Internet The selected Internet

page is loaded.

Store ring tone

Save ring tone currently loaded in the melody manager on a new stroage location e.g. on **Individual 1**:

Options Open menu.

Save as... Select.

Select Confirm.

Select storage location.

Save Store ring tone.

The ring tones stored under Individual 1 to Individual 4 can be assigned to different functions/anniversaries if you use the Ringer tones (p. 40) function.

# Send ring tones via SMS

Start melody manager and load required ring tone, then:

Options Open menu.

Send Enter recipient or use

Phonebook 11.

OK Confirm.

## Receive ring tone

If a ring tone has been received via SMS a note a appears above the left soft key. Press this key to start the melody manager.

The melody manager automatically opens after a melody has been loaded via **WAP**. Internet addresses see p. 12.

## Melody manager menu

| Options | Open menu.                                             |
|---------|--------------------------------------------------------|
| Play    | Play the ring tones currently loaded.                  |
| Save as | Store ring tone at Individual 1 to 4 or Own sounds.    |
| Load    | Load ring tone from Individual 1 to 4 or Own sounds.   |
| Discard | Delete loaded ring tone from the buffer.               |
| Delete  | Delete ring tone from Individual 1 to 4 or Own sounds. |
| Send    | Send ring tone via SMS.                                |
|         |                                                        |

# Ringer tones

For the ranges/functions listed below you can choose from 20 ring tones already stored in the phone and from four own (p. 39) ring tones (Individual 1 to 4,).

Menu → Audio → Ringer tones

Select range (except Melody manager):

All calls

Calls

Group calls

Appointmen

Appointments Messages

Cell broadcast services (Melody manager)

Choose ring tone.

OK Confirm.

#### Note

Special ring tones can be sent to you via SMS (p. 39) or you can load them via WAP (p. 32).

Most service providers offer you an external answering service. In this mailbox, a caller may leave a voice message for you

- if your phone is switched off or not ready to receive,
- · if you do not want to answer,
- if you are making a phone call (and if Call waiting is not active p. 15).

If the voice mail service is not part of your service provider's user package, you will need to register and the settings must be made manually. The following description may vary slightly depending on the service provider.

# **Setup**

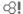

The service provider supplies you with two phone numbers:

#### Mailbox number

You call this phone number to listen to the voice mails left for you. To set it up:

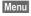

- → Messages
- → Voice message

Select phone number from Phonebook or dial it/change it and confirm with OK.

### Forwarding number

Calls are diverted to this phone number. To set it up:

- Menu
- → Divert
- → e.g. Unanswered → Set Dial the number of the mailbox.

OK

Registration at the network will be confirmed after some seconds.

For further information on call divert see p. 44.

# Listen to

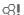

A new voice mail can be displayed as follows:

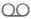

Icon plus beep.

or

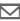

a text message announces a new voice mail.

or

you receive a call with an automatic announcement.

Call your mailbox and play the message(s) back.

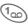

Hold **down** (if necessary enter mailbox number once only).

Confirm with OK or Mailbox depending on service provider.

Outside your home network, you may need to dial a different mailbox number and enter a password to access your mailbox.

Some service providers offer information services (info channels). If reception is activated, you receive messages on the active topics in your "Topic list".

Menu → Messages → Cell broadcast

## Receive CB

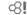

You can activate and deactivate the CB service. If the CB service is activated, the standby time of the phone will be reduced

### Read new CB

All unread CB messages are displayed.

## Topic list

Add an unrestricted number of topics to this personal list from the topic index (see Topic index). You can preset 10 entries with their channel number (ID) and, if necessary, name.

#### New topic

New topic Select.

- If no topic index is available (Topic index) enter a topic with its channel number and confirm with OK.
- If the topic index has already been transmitted, select a topic and confirm with OK.

#### Selection from a list

Options

Open list menu.

If a topic is selected in the list you can have a look at it, activate it, deactivate it edit it or delete it.

## Auto display

CB messages are displayed in standby mode, longer messages are automatically scrolled. This display can be activated/deactivated for all or only new messages.

To switch to "full page view":

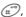

(#7), then press View CB.

## Topic index

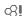

The list of topics is displayed for you to choose from. If none are displayed you must enter the channel numbers (ID) manually (see Topic list). Please contact your service provider for details.

## CB languages

Receive Cell Broadcast messages only in a specific language or in all lanquages.

### **Displays**

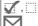

Topic activated/deactivated.

New messages received on the topic.

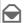

Messages already read.

₿!

You can display the charge details and the duration of calls as you speak as well as setting a unit limit for outgoing calls.

# **Display**

Menu → Records → Duration/charg-

After you have made the charge detail settings, you can display the call duration/charges for the various call types or you can display the credit balance.

Select a call type (see setting for **All** calls and **Incoming calls**)

Select Display the data.

When displayed, you can:

Reset Clear display.

OK End display.

# **Charge settings**

Menu → Records → Charge settings

(PIN 2 query)

Conv.

Enter the currency in which the charge details are to be shown.

#### Personal rate

(PIN 2 query)

Enter the charges per unit/period.

#### Account limit

(PIN 2 query)

Special SIM cards allow you or the service provider to define a credit/period after which the phone is blocked for outgoing calls.

Change

Enter the number of units and confirm with OK.

Then confirm the credit or reset the counter. The display of Prepaid cards may vary depending on the service provider.

#### All calls

\_ **⊗!** 

Activate to display the following call types:

Last call

Any call

Remain, units

### Incoming calls

⊗<u>!</u>

Activate to display the following call types:

Last call

All outgoing calls

All incom. calls

Remain, units

## Auto display

Ø!

Ø.

Call duration/charges are automatically displayed for each call.

You can set the conditions for which calls are diverted to your mailbox or other numbers.

# Menu → Divert

# Set divert:

The most common condition for divert is:

### Unanswered

Menu → Divert

Select Unanswered.

(covers the Not reachable, No reply, Busy conditions, see right)

Select

Press.

Set Select.

Enter the phone number to which the caller will be diverted (if not done

already)

or

ОК

select this phone number from the Phonebook or

via Mailbox.

After a short pause, the setting is confirmed by the network.

#### All calls

All calls are diverted.

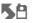

Symbol in the top line of the display in standby mode.

公!

₿!

## Spec. divert

Not reachable

Divert if the phone is switched off or out of range.

### No reply

Ø.

A call is only diverted after a delay (depends on the network). The period can be set by the user to a maximum of 30 seconds in 5 second intervals.

## Busy

Divert if a call is in progress. If Call waiting is activated (p. 67), you will hear the call waiting tone during a call (p. 15).

# Receiving fax

₿!

Fax calls are diverted to a number with a fax connection.

# Receiving data

α!

Data calls are diverted to a phone number with a PC connection.

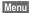

- Menu → Divert
  - → Select a function.

## Status check

You can check the current divert status for all conditions.

After a short pause, the current situation is transmitted by the network and displayed.

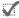

Condition set.

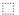

Not set.

?

Display if status is unknown (on a new SIM card for example).

## Clear all

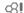

All set diversions are cleared

#### Note

Note that the divert is stored in the network and not in the phone (when the SIM card is changed for example).

### Check condition or delete it

First select the condition

Select Check status

Press. Select

or

Delete select

# Reactivate divert

The last divert has been stored.

Proceed as with Set divert.

The stored phone number is displayed. Confirm the number.

### Edit phone number

Proceed as with "Set divert". When the stored number is displayed:

Delete

Delete the phone number.

Enter new number and confirm.

If there are many Phonebook entries it is best to assign them to a group (p. 21), e.q.: VIP, Leisure, Office, Family

Menu

- → Get in touch → Groups
  → Select a function:
- SMS to group

A memo (SMS) can be sent as a "circular" to all members of a group.

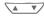

Select a group.

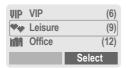

Select

Press. The group is confirmed and the editor is opened.

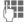

Compose message (p. 26).

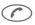

Press and confirm the displayed group with OK.

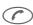

Press. The first recipient is displayed.

Press. The SMS is sent.

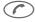

Each send operation must be confirmed. It is possible to skip individual recipients.

# Call to group

œ!

You can call up to 5 members of a group one by one and link them together in a conference (function may need to be enabled).

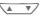

Select a group.

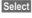

Press. The members of the group are listed.

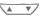

Select the entries you want to call.

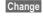

Press. Mark entry/unmark entry.

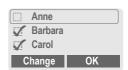

OK

Confirm selection. The first entry is dialled. When the connection has been established, the call is put on hold.

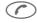

Proceed with calling the next entry until all marked entries have been called (up to 5, depending on the service provider.

# **Groups**

# Options

Open the menu e.g. to link the calls on hold in a conference.

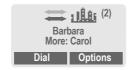

| Send DTMF tones | (p. 73)                                                             |
|-----------------|---------------------------------------------------------------------|
| Call transfer   | (p. 16)                                                             |
| Main menu       | Direct access to the main menu.                                     |
| Call status     | List all held and active calls (e.g. participants in a conference). |

# Call to group menu

| Options | Open menu. |
|---------|------------|
|---------|------------|

| Dial             | Dial current enty.                                                                                                    |
|------------------|----------------------------------------------------------------------------------------------------|
| Skip             | Skip next number.                                                                                                    |
| Conference       | Link all calls on hold in a conference (p. 16).                                                                                                    |
| Swap             | Accept the waiting call and put the current call on hold.                                                                                                    |
| Microphone<br>on | Switch the microphone on or off. If it is switched off, the person on the other end of the line cannot hear you (muting).  Alternatively:  Alternatively:  Alternatively:  Alternatively:  Alternatively:  Active. |
| Volume           | Adjust handset volume.                                                                                                    |
| Time/<br>charge  | While the connection continues, the call duration and (if set, p. 43) the call time/cost are displayed.                                                                                                    |

# **Group setup**

Menu → Get in touch → Groups

Select a group.

Select Press. The group is dispalyed for editing.

The following functions are applied to the group or all entries of a group:

## Group menu

Options Open menu.

View Display all entries assigned to the selected group.

Rename Change the current name group of the group.

Group Assign a symbol to a group symbol (p. 22).

## Change group assignment

Normally a group is assigned to a Phonebook entry when it is entered (p. 19).

To change the group assignment or to assign a group later, the following steps are necessary:

When the Phonebook is open:

Select entry.

View Press.

Edit Press.

✓ Scroll to group.

Edit Press and select new

group.

Save assignment.

### Note

Phonebook key:

Press once to open Phonebook

Press twice to display groups

Press three times to display 1st group entries

Menu

→ Get in touch → Organiser→ Diary

# **Diary**

Up to 50 appointments can be entered.

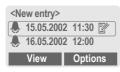

If an alarm is missed it appears in the list of missed appointments (p. 52).

## **New appointment**

<New entry>

Select.

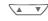

Make the entries field by field.

Type:

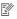

Memo. A text with up to 20 letters may be added.

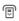

Call. Enter phone number. Shown with alarm.

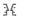

Meeting

**Description**: A short description can be entered.

Reoccurrence: Period for repeating.

Date: Enter start date. Time: Enter start time.

Save

Store the appointment.

# Appointments menu

Options Open menu.

| View                    | Display entry.                              |
|-------------------------|---------------------------------------------|
| Activate/<br>Deactivate | Activate or deactivate appointment.         |
| Edit                    | Display the entry for changes.              |
| New entry               | See left.                                   |
| Delete                  | Delete entry.                               |
| Delete all              | Delete all appointments after confirmation. |
| Send SMS                | as entry: Send entry to recipient.          |
|                         | as text: Send entry as SMS message.         |
| Capacity                | Display number of entries.                  |
|                         |                                             |

#### Note

An alarm sounds even when the phone is switched off (the phone does not switch to the standby mode). To deactivate it press any key.

| Deactivate all alarms p. 5 | 5 |
|----------------------------|---|
| Ringer settingp. 5         | 9 |

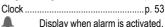

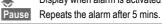

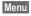

- → Get in touch → Organiser→ Greetings
- **Greetings**

Your phone will remind you of special events so you do not to forgetthem any more.

## New event

<New entry>

Select.

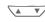

Make the entries field by field.

Type: Birthday

Anniversary

Special event

Name: Enter name. E.g. copy the name from the Phonebook

Date: Enter start date. Time: Enter start time.

### **Events menu**

Options Open menu.

| View                    | Display entry.                 |
|-------------------------|--------------------------------|
| Activate/<br>Deactivate | Activate/deactivate alarm.     |
| Edit                    | Display the entry for changes. |
| New entry               | Enter a new event.             |

| Delete     | Delete entry.                                 |
|------------|-----------------------------------------------|
| Delete all | Delete all events after confirmation.         |
| Send SMS   | as entry: Send congratulations to recipient.  |
|            | as text: Send congratulations as SMS message. |
| Capacity   | Display number of entries.                    |

### Reminder

An alarm will remind you of the event twice:

- 24 hours before the date of the event as entered.
- Directly on the date of the event with the following options:

| Options | Open the menu                                |
|---------|----------------------------------------------|
| SMS     | Send an SMS with standard (changeable) text. |
| Call    | Dial the number.                             |
| Pause   | Repeat the alarm after 5 minutes.            |
| Off     | Stop the alarm.                              |

If an alarm is missed (e.g. because you are making a phone call) it appears in the list of missed appointments (p. 52) with the same options as described above.

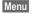

- → Get in touch → Organiser
- → Notes

# **Notes**

T9 support (p. 28) makes writing notes such as shopping lists easier for you.

## **New entry**

<New entry>

Select.

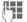

Enter the text.

Options

Open menu.

Save

Store the entry.

### Text menu

Options Open menu.

| Save                | Store the entry.                                                         |
|---------------------|--------------------------------------------------------------------------|
| T9 input<br>(p. 28) | T9 preferred: Activate intelligent text entry or deactivate it.          |
|                     | Input language: Select the language in which the note is to be composed. |
| Line feed           | Enter line break.                                                        |
| Clear text          | Delete the note.                                                         |
| Send                | Send note as text of an SMS message.                                     |

## Display entry

**▲ ▼** 

Select entry.

View

Open note.

#### Notes menu

Options Open the menu.

|  | View         | Display the entry.                     |  |
|--|--------------|----------------------------------------|--|
|  | Change       | Display the entry for changes.         |  |
|  | New entry    | Enter a new note.                      |  |
|  | Delete       | Delete entry.                          |  |
|  | Delete all   | Delete all notes after confirmation.   |  |
|  | Confidential | Protect entry with phone code (p. 10). |  |
|  | Send         | Send entry as text of an SMS message.  |  |
|  | Capacity     | Display number of entries.             |  |
|  |              |                                        |  |

### Note

Protect confidential data with the phone code (p. 10).

We recommend that you do not store any passwords (PIN, TAN etc.) as notes.

Menu

→ Get in touch → Organiser → Missed alarms

# Missed alarms

Events with alarm which you have missed are listed and can be displayed.

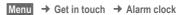

# Alarm clock

Use this function to set a single time for the alarm call. The alarm sounds even when the phone is switched off.

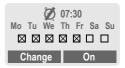

On Off

Switch the alarm on and off.

# Setting

Change

Display the set time and date for the alarm call.

Set the time for the alarm call (hh:mm).

Change

Navigate to the days.

Set the days for the alarm call.

OK

Confirm settings.

# Note

Alarm clock switched on.

Alarm clock switched off

Alarm clock active (display in standby mode).

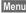

Menu → Get in touch → Clock

# Time/date

The clock must be set correctly once at start-up.

# Change

Press.

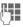

First enter the date (day/ month/year) then the time (24 hours, including seconds).

#### Note

If the battery is removed for more than about 30 seconds, the clock must be reset.

# Date format

Setting of the date format at: DD.MM.YYYY or MM/DD/YYYY

# Auto display

The time display can be switched on and off.

# Auto phone off

The phone switches off each day at the set time.

#### Activate:

Time

Press.

Enter time (24 h clock).

ОК

Confirm

#### Deactivate:

Manual

Press.

OK

Confirm

# Auto timezone

If this feature is activated, you will be asked if you want to change the time whenever you cross into a new time zone (if this feature is supported by the network with which you are registerina).

If a profile is used, several settings are made with **one** function.

 Five profiles are standard with default settings, they can be changed however:

Normal envi.

Quiet environ.

Noisy environ.

Car Kit

Headset

- You can set two personal profiles individually (<No Title>).
- The special profile Aircraft mode is fixed and cannot be changed (p. 55).

If the phone is used by several people, they can each activate their own settings by selecting their individual profile.

# **Activate**

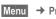

→ Profiles

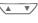

Select default profile or personal profile.

Activate

Activate the profile.

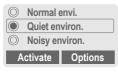

Active profile.

# Setup

Edit a default profile or create a new personal profile:

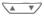

Select profile.

Options

Open menu.

Change settings

Select.

The list of available functions is displayed:

| Ringer setting               | p. 59 |
|------------------------------|-------|
| Volume                       | p. 59 |
| Melodies                     | p. 40 |
| Call screening               | p. 59 |
| Silent alert                 | p. 59 |
| Key tones                    | p. 59 |
| Information tones            | p. 60 |
| Illumination                 | p. 61 |
| Big letters                  | p. 61 |
| Bitmap style                 | p. 38 |
| When you have finished setti | na    |

When you have finished setting a function, you return to the profile menu where you can change a further setting.

### **Profiles Menu**

| Options    | Open   | menu.                                |
|------------|--------|--------------------------------------|
| Activate   |        | Activate profile.                    |
| Change set | ttings | Change profile settings.             |
| Copy from  |        | Copy settings from an other profile. |
| Rename     |        | Rename personal profile.             |

Menu

- → Profiles
- → Select a function:

# Car Kit

If an original Siemens Car Kit is used (p. 88) the profile is activated automatically as soon as the phone is inserted into the cradle (p. 70).

# Headset

If an original Siemens headset is used (p. 87), the profile is activated automatically as soon as the headset is plugged in (p. 71).

# Aircraft mode

All alarms (appointments, alarm clock) are deactivated. It is **not possible** to modify this profile.

- The phone must be switched off when you select a profile.
- In this status, alarms are not indicated by the ringer or silent alert.

## **Activate**

Menu → Profiles

**▲ ▼** 

Scroll to Aircraft mode.

Activate

Activate the profile.

A security prompt must be confirmed.

The phone switches itself off automatically.

# Normal operation

The next time you switch on the phone and return to normal operation the default profile Normal envi. will be activated.

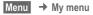

Create your own menu with frequently used functions, phone numbers or WAP pages.

The list of the 10 entries available is preset. However you can change it according to your wishes.

#### Note

For fast access from standby mode:

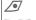

Press. then ...

... press twice on the left.

# **Activate**

Select the required entry.

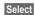

Press.

or

Options

Press. Select

Activate Select

Press.

or

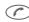

If the selected entry is a phone number, you can also call it with the Call key.

# **Change settings**

You can replace each preset entry (1-10) with another entry from the selection list of My menu.

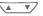

Select the required entry.

Options

Press.

Change settings Select.

Set

Press.

(A)

Select the **new** entry in the selection list.

Set

Press

If you have selected a phone number or a WAP favourite as a new entry, the relevant application opens to choose from.

# Reset all

After confirmation and after entering the phone code, the default entries are set.

The left soft key and the keys 2 to 9 (speed dialling numbers) can each be assigned an important phone number or a function. The phone number can then be dialled or the function can be started at the touch of a button.

#### Notes

A function may already have been programmed on the left soft key by your service provider (e.g. access to "Form SIM Services"). It may not be possible to modify this key assignment.

The soft key may sometimes be replaced automatically by \( \sum\_1 \) to access a new message for example.

### Available key assignments:

| Internet       | p. 32 |
|----------------|-------|
| Games & more   | p. 35 |
| Phone number   | p. 19 |
| Alarm clock    | p. 52 |
| New SMS        | p. 26 |
| Illumination   | p. 61 |
| Hide ID        | p. 67 |
| Missed calls   | p. 18 |
| Calls received | p. 18 |
| Inbox (SMS)    | p. 25 |
| Outbox (SMS)   | p. 25 |
| My menu        | p. 56 |
| Call screening | p. 59 |

# Left soft key

A function/phone number may be assigned to the **left** soft key for fast access.

# Change

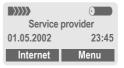

Internet.

Press briefly.

Change

Pick out the application from the list.

- Assign the new function (e.g. New SMS) to the soft key.
- Special case Phone number.
   Pick out a name from the Phone-book (e.g. "Carol") to assign to the soft key.

Select

Confirm setting.

# Apply

The setting "Carol" is used here only as an example.

Carol

Hold down.

# Speed dialling keys

Number keys 2 to 9 can be used as speed dialling numbers for fast access. For available key assignments see p. 57. Number key 1 is reserved for the mailbox number (p. 41).

### Fdit

In standby mode:

Press number key (2-9). If the key is not assigned:

Set

Press.

or

New SMS

Press briefly (if "New SMS" is assigned, for example).

Change

Scroll to application in the list.

Special case phone number. Pick out a name from the Phonebook for assignment to the key.

Special case bookmark. Scroll to a URL in the bookmark list for assignment to the key.

Select

Confirm setting.

## **Apply**

Select a stored phone number or start a stored application (e.g. New SMS).

In standby mode:

(2 abc)

Press.

The assignment of the number key 2 is displayed instead of the left soft key e.g.:

New SMS Hold down.

or simply hold down.

You can set the tones that sound in specific situations to suit your particular tastes.

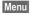

- → Audio
- → Select a function:

# Ringer setting

Activate/deactivate the ringer or reduce it to a short beep.

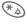

Hold down in standby mode (p. 78).

### Note

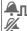

Display: Beep.

Display: Ringer off.

# Volume

You can set the volume for each area.

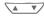

Select the type:

m Calls

Group calls

**Appointments** 

Messages

Cell broadcast services

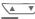

Set volume.

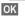

Confirm.

### Note

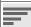

Displays rising volume.

If two independent phone numbers are registered for your phone you can set different volumes for them (p. 64).

# Call screening

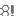

Only calls from numbers that are in the Phonebook or in a predefined group are signalled audibly or by silent alert. Other calls are merely displayed.

If you do not accept these calls, they are diverted to your mailbox (if set, p. 41).

## Note

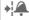

Displayed when filter is activated.

# Silent alert

To avoid being disturbed by the ringer, you can activate the silent alert of the phone instead. The silent alert can also be activated in addition to the ringer (e.g. in noisy environments). This function is deactivated when the battery is being charged.

# Key tones

You can set the acoustic key tone: Click or Tone or Silent

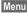

- Menu → Audio
  - → Select a function:

# Minute beep

During the call, you hear a beep after every minute as a reminder of the time elapsed.

# Information tones

Set service and alarm tones:

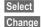

On/Off.

If activated, service tones are reproduced for an extended range of func-

tions.

# Melody manager

(p.39)

# Ringer tones

(p.40)

# Device

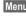

Menu → Setup → Device → Select a function.

# Language

Set the language of the display text. When "automatic" is set, the language of your service provider is used. If a language that you do not understand happens to be set, the phone can be reset to the language of your service provider with the following input:

\*#0000#

# Display

### Own greeting

(p.38)

### Bitmap viewer

(p. 37)

#### Screensaver

(p.38)

#### Illumination

Can be switched on and off (switching it off increases the standby time).

### Bia letters

You can choose between two font sizes for the display.

#### Contrast

You can set the display contrast.

### Bitmap style

(p.38)

## Kevs

### Any key to answer

You can press any key to accept an incoming call (except 🔊).

### Auto key lock

If Auto key lock is activated, the keypad is locked automatically if no key has been pressed for one minute in standby mode. This prevents the phone from being used accidentally. However, you can still be called and vou can still make an emergency call.

The keypad can also be directly locked and unlocked as follows:

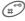

Hold down.

### Key tones

You can set the type of acoustic key tone:

Click or Tone or Silent

Menu → Setup → Device → Select a function.

## Status

### Fact. settings

The phone is reset to the default values (factory setting) (does not apply to SIM card and network settings):

\*#9999#

## Phone identity

The phone ID (IMEI) is displayed. This information may be useful for customer service.

#### Fast search

When this function is active, network connection is speeded up (standby time is reduced).

## T9 input

### T9 preferred

Activate intelligent text entry or deactivate it.

### Input language

Select language in which the message is to be composed.

Languages with T9 support are marked by the T9 symbol.

Menu → Setup → Device → Select a function.

## Battery care

(only if a NiMH battery is used)

This function allows the NiMH battery to be regenerated when the operating time drops (eliminating the memory effect).

Connect the phone as for charging (p. 8) and then call up this function.

The battery is now fully discharged and recharged. Depending on the state of the battery, this can take up to 5 hours.

### Note

No phone calls can be made during this process. The clock setting is retained.

æ.

# Security

The phone and SIM card are protected against misuse by several security codes

Menu → Setup → Security → Select a function:

### Codes

PIN control, Change PIN, Change PIN2, Change phonecode, see p. 10.

## **Babysitter**

(Phone code protected)

Only **one** number can be dialled. Hold down the right soft key on the the outside right (p. 17).

## Allow only m

(PIN 2/phone code protected)

Dialling is restricted to the numbers in the Phonebook, new entries are not possible. If only area codes are entered, the relevant phone numbers can be added to these manually before dialling.

Depending on whether the Phonebook is stored on the SIM card or in the phone, the PIN 2 or phone code are requested before changes can be made.

# Menu

→ Setup → Security → Select a function:

# Only 🗖

Ø!

(PIN 2 protected)

The dialling options are restricted to SIM protected numbers in the Phonebook. If only area codes are entered, the relevant phone numbers can be added to these manually before dialling.

## Last 10 only

₿!

(Phone code protected)

Calls are limited to the call list (p. 18) of "dialled numbers". This list can be filled with phone numbers specifically for this purpose:

First delete the call list, then create "new entries" by dialling phone numbers and cancelling before the connection is established.

# This SIM only

公!

(Phone code protected)

Your phone is prevented from being used with a different SIM card.

# **Network**

Menu

→ Setup → Network
→ Select a function:

I ine

₿!

This function is only displayed if it is supported by the service provider. **Two independent** phone numbers must be registered on the phone.

#### Select

Select the currently used phone number.

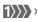

Display the active phone number.

#### Note

Settings for phone numbers ......p. 78

#### **Block line**

(Phone code protected)

You may limit usage to one phone number.

## Configuration

#### Network info

The list of GSM networks currently available is displayed.

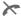

Indicates forbidden service providers (depending on SIM card).

Menu

- → Setup → Network
- → Configuration
- → Select a function:

#### Choose network

The network search is restarted. This is useful if you are **not** on your home network or want to register on a **different** network. The network info list is rebuilt when Auto network is set.

#### Auto network

Activate or deactivate, see also "Choose network" above.

If "Automatic network" is activated, the next network is dialled in the order of your "preferred service providers". Otherwise a different network can be selected manually from the list of available GSM networks.

## Net operator

A list of all known GSM networks worldwide is displayed with the current codes.

## **Band selection**

⊗!

Select either GSM 900 or GSM 1800.

- Menu → Setup → Network
  - → Configuration
  - → Select a function:

### Pref. network

The service providers you prefer after your home network are displayed here (e.g. if there are several networks that differ in price).

#### Note

If the signal strength of your preferred network is not strong enough when you switch the phone on, the phone may log on to another network. This can change when the telephone is next switched on or if you manually select another network (p. 64).

Your service provider is displayed:

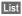

Display list of preferred networks.

### Create new entry:

· Select empty line, press Entry, then select another entry from the list of service providers and confirm

### Change/delete entry:

 Select entry, press Change, then select another entry from the list of service providers and confirm it or press Delete.

Menu

- → Setup → Network
- → Barrings
- → Select a function:

## **Barrings**

QĮ.

Barring restricts the use of your SIM card (not supported by all service providers). You need a 4 digit password that your service provider will give you. You may need to be registered separately for each barring.

## Outgo. access

All outgoing calls except emergency number 112 and 999 are barred.

## **Outgo internat**

Only national calls can be made.

### Out.int.x home

International calls are not permitted. However you can make calls to your home country when abroad.

## All incoming

The phone is barred for all incoming calls (the forwarding of all calls to the mailbox offers a similar effect).

## When roaming

You do not receive calls when you are outside your home network. This means that no charges are incurred for incoming calls.

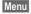

- → Setup → Network
- → Barrings
- → Select a function:

#### Status check

The following information can be displayed after a status check:

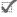

Barring set.

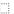

Barring not set.

2

Status unknown (e.g. new SIM card).

### Clear all

All barrings are cleared. A password which the service provider will give you is needed for this function.

# **User group**

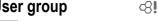

Menu → Setup

→ User group

→ Select a function:

If offered by the service provider, this service enables groups to be formed. These have access for example to internal (company) information or special tariffs apply to them. Check with your service provider for details.

### User group

Activate or deactivate the function. "User group" must be deactivated for normal phone use (phone code, p. 11).

### Select group

You may select or add groups other than the preferred groups (see below). The service provider supplies you with code numbers for the groups.

### All outgoing

In addition to network control for a user group, it is possible to set whether outgoing calls outside the group are permitted. If the function is deactivated, only calls within the group are permitted.

### Preferred grp

If activated, only calls within this standard user group can be made (depending on the network configuration).

# During a call

Menu → Setup → During a call → Select a function:

#### Call waiting

Ø!

If you are registered for this service, you can check whether it is set and you can activate/deactivate it (p. 15).

#### Hide ID

₿!

When you make a call, your phone number may be displayed on the recipient's display (depending on the service providers).

To suppress this display, you may activate the "Hide ID" mode for the next call or for all subsequent calls. You may need to register separately with your service provider for these functions.

## Clock

(p.53)

# Connectivity

Menu

→ Setup

→ Connectivity → Select a function:

## **GPRS**

Ø.

(General Packet Radio Service)

GPRS is a new method for transmitting data in the mobile network faster. If you use GPRS, you can be connected to the Internet permanently if the network capacities suffice.

Some service providers do not yet support this service.

Change

Activate or deactivate GPRS function.

Shown in the display:

**GPRS** 

GPRS activated.

**GPRS**! GPRS available.

## GPRS info

Display of information on the connectivity status.

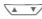

Press on the left. Fast access in standby mode.

Menu

→ Setup

→ Connectivity

→ Select a function:

## WAP profile settings

You can set or change up to 5 WAP profiles (may be barred by the service provider). The entries may vary depending on your service provider. To set a new profile:

**△** ▼ Options

Select a profile.

Open menu.

Change settings

Select and confirm.

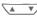

Select profile range and make your settings/entries field by field.

Edit

The entry card is displayed.

If necessary, check with your service provider for details:

WAP parameters

IP address: \* Enter IP address.

Port: \* Enter port number.

Homepage: Enter homepage (p. 32), if not set by the service provider.

Linger time: Enter time in seconds after which a connection should be terminated if no input or data exchange takes place.

\*) depends on your service provider, if necessary enter 2nd IP address and 2nd port CSD settings (Circuit Switched

Data)

Dial-up no.: Enter ISP number

uit Call to

Call type: Select ISDN or Analogue.

Login name: Enter login name.

Password: Enter password (shown as a series of asterisks).

GPRS settings (General activated/deactivated: Acti-

vate/deactivate

APN: Enter the address of your service provider.

Login name: Enter login

name.

Password: Enter password (shown as a series of asterisks)

Save

The settings are stored and the profile list is shown.

Activate the set WAP profile (p. 34).

### Note

As an alternative method to set/change a new profile, you can use the browser menu:

Call up the menu.

More ... Select.

WAP Profiles

Select.

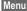

- Menu → Setup
  - → Connectivity
  - → Select a function:

## Set Java™ profiles

Up to 5 profiles can be defined. The settings have normally been carried out by the service provider in advance. To set a new profile:

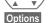

Select profile. Open menu.

Change settings

Select and confirm.

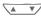

Select profile range and make you settings/entries field by field.

Edit

The entry card is displayed.

If necessary, check with your service provider for details:

CSD settings (Circuit Switched Data)

Dial-up no.: Enter ISP number

Call type: Select ISDN or Analoque.

Login name: Enter login name.

Password: Enter password (shown as a series of asterisks).

Linger time: Enter time in seconds after which a connection should be terminated if no input or data transfer takes place.

**GPRS** settinas (General Packet Radio

Service)

APN: Enter the address of vour service provider.

Login name: Enter login name.

Password: Enter password (shown as a series of aster-

isks).

DNS1/DNS 2: (optional)

Save

The settings are stored and the profile list is shown.

Activate set Java™ profile (p. 37).

## Note

As an alternative method to set/change a new profile you can use Surf & fun:

Menu → Surf & fun → Games & more → Java Profiles

Options Select. Java Profiles Select.

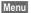

- → Setup
- → Connectivity
- → Select a function:

### Fax/data mod.

(p. 72).

### **Authentication**

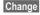

Activate encrypted WAP dial-up (CHAP Challenge Authentication Procedure) or deactivate (PAP Personal Authentication Procedure).

## Accessories

Menu → Setup → Accessories → Select a function:

### Car Kit

If an original Siemens Car Kit is used (p. 88) the profile is activated automatically as soon as the phone is inserted into the cradle.

## User-defineable settings

Auto answer

(factory default: off)

Calls are accepted automatically after a few seconds. Eavesdropping is possible!

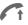

Indication on the display.

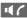

Switch between the phone and Car Kit Portable during a call.

Auto off

(factory default: 2 hours)

The phone is powered by the car's power supply. The time between switching off the ignition and deactivation of the phone can be adjusted.

## Automatic settings:

- Permanent illumination: switched on.
- Auto key lock: switched off.
- Charge the phone battery.
- Automatically activate Car Kit. when the phone is inserted (p. 55).

- Menu → Setup → Accessories
  - → Select a function:

### Headset

If an original Siemens Headset is used (p. 87) the profile is activated automatically as soon as the headset is plugged in.

# User-defineable settings

Auto answer

(factory default: off)

Calls are accepted automatically after a few seconds (except where the ringer is switched off or set to beep). You should therefore be wearing the headset

Eavesdropping is possible!

### Automatic setting

Accept call with the Call key or PTT key (Push To Talk) when the key lock is activated.

### Auto answer

If you fail to notice an incoming call there is a risk that it may be overheard by others.

# **HomeStation**

These functions are only available with the appropriate original Siemens accessories (p. 88).

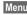

- Menu → Setup → Connectivity
  - → Fax/data mod.

With the phone and a connected PC, you can transmit and receive faxes and data. Appropriate software for data communication/fax communication must be available on your PC and there must be a connection to the phone.

F ax and data services must be enabled by the service provider. Different networks support different types of fax/data reception, please contact your service provider for details.

Change

Set the required mode.

# Fax/data mod.

Your service provider has given you a number for telephoning and a faxl data number.

## Send

Start your PC communication program and enter the required destination phone number in the program.

# Receiving

The call is signalled by a special ringer and the type of call (fax or data) is displayed.

Now start the communication program in your PC to receive the faxl data.

# Send vce/fax

Set this function on the phone before transmission so that you can switch from voice mode to fax mode.

While the connection is being set up, the following soft key is available for two seconds:

Voice/fx

Switch to Send vce/fax mode; you may now send a fax.

# Voice/fax rec

(Only if a special fax or data number is not available).

Start the required communication program in your PC and switch on the function at the phone during the call (the PC accepts the connection).

# End transmission

End transmission with PC software and/or press / 🔊 .

# Control codes (DTMF)

### Send DTMF tones

You can enter control codes (digits) during a call so that an answering machine can be controlled remotely. These digits are directly transmitted as DTMF tones (control codes).

menu Open call menu.

Send DTMF Select.

### Use the Phonebook

Store phone numbers **and** control codes (DTMF tones) in the Phonebook like a normal entry.

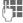

Enter phone number.

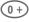

Press until a "+" appears on the display (pause for connection setup).

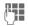

Enter DTMF signals (digits).

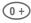

If necessary, enter further pauses of three seconds each to ensure correct processing at the destination.

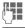

Enter a name.

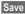

Press.

You can also store the DTMF tones (digits) without a phone number and send them during a call.

# CSD

(Circuit Switched Data)

Data transfer is made via a data connection to a default IP address of your network provider or service provider. This connection can be used for the exchange of data (e.g. for access to the Internet or for downloading games and applications as well as for using WAP services).

As long as this connection is established, in order to use services or to load applications from the Internet, charges for connection accrue according to the price list of your network provider or service provider.

# Divert set

# Divert

Diverts the caller to the mailbox, for example, if Busy (p. 44) is set and the Call waiting function (p. 15) is activated.

# **Emergency number (SOS)**

By pressing the soft key SOS, you can make an emergency call on any network without a SIM card and without entering a PIN (not avilable in all countries).

This must only be used in real emergencies!

### **FMS**

(Enhanced Messaging Service)

Besides (formatted) texts, you can also send

- · pictures (bitmaps),
- · sounds and
- animations (sequence of 4 pictures)

using the EMS.

The segments specified above can be transmitted together or individually in an SMS. With EMS, pictures and sounds can also be sent e.g. as ring tones and screensavers. This can lead to messages that exceed the length of a single SMS. In this case a concatenation of individual segments to a single message is made.

# **Enter special characters**

Press key repeatedly until the character is displayed:

| 100  | Blank | 1  | € | £ | \$ | ¥ | ¤ |   |   |
|------|-------|----|---|---|----|---|---|---|---|
|      |       | ,  | ? | ! | 0  | + | - | : | ż |
| ( +) | i     | 66 | , | ; | _  |   |   |   |   |
| *    | *     | 1  | ( | ) | <  | = | > | % | ~ |
| (m)  | #     | @  | ١ | & | §  | Γ | Δ | Θ | ٨ |
| (#)  | Ξ     | П  | Σ | Φ | Ψ  | Ω |   |   |   |

To write special characters after numbers (e.g. 5 £), switch to the letter mode first:

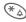

Press.

# Extending numbers in the Phonebook

When entering a phone number in the Phonebook, digits can be replaced by a question mark "?":

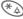

Hold down.

These wildcards must be completed for the call.

Select the phone number in the Phonebook to call:

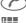

Press.

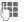

Replace "?" with digits.

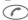

Press to dial phone

### **GPRS**

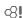

(General Packet Radio Service)

GPRS is a new method for transmitting data in the mobile network faster. If you use GPRS, you can be connected to the Internet permanently if the network capacities suffice.

Some service providers do not yet support this service.

# International dialling codes

Many international dialling codes are stored in your phone.

In standby mode (0+) not necessary when dialling from the Phonebook):

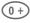

Hold down until a "+" is displayed. This replaces the first two digits of the international dialling code.

## +List

Press.

Select the required country. The international dialling code is displayed. Now add the national number (in many countries without the first digit) and press the Call key.

# JAD A and JAR

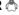

Three file types occur when using Java™:

### The JAD file (Java Descriptor)

These files contain information on the application (JAR file) and its address for download. When a IAD file is activated, the connection to the Internet is established and the executable application is loaded.

# The JAR file (Java archive)

These files include the executable applications. When a JAR file is activated, the application is started.

### Combined files

These files result from JAR files being loaded via IAD files. In this case the IAD file is added to the IAR file. The display icon is the same as for JAR files.

The following icons appear when using Java™:

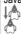

JAD file JAR file

### Java™

Java™ represents the best method to use numerous games and applications on your mobile phone. You can download these applications from the Internet and install them on your mobile phone. The application can be started after installation. Please refer to the operating instructions for each application.

Siemens does not guarantee that the downloaded and installed Java™ applications work well with your mobile phone (see also p. 36).

# Message store full

The SIM memory is full when the message symbol flashes. No more SMS messages can be received. Delete or save messages (p. 25).

# Operating times

The operating times depend on the operating conditions:

| Operation carried out              | Time<br>(min) | Decrease of stand-<br>by time by |
|------------------------------------|---------------|----------------------------------|
| Calling                            | 1             | 30 to 60 minutes                 |
| Display back light *               | 1             | 30 minutes                       |
| Network 1 5 to 10 r                |               | 5 to 10 minutes                  |
| * key input, games, organiser etc. |               |                                  |

If the phone is exposed to heat the standby time is considerably reduced. Avoid exposing the phone to direct sunlight or placing it on a radiator.

# Outside your home network

If you are outside your "home network" your phone automatically dials a different GSM network (p. 64).

# Own numbers

You can enter your "own numbers" in the Phonebook (e.g. fax) for information. These numbers can be changed or deleted and also be sent as SMS.

# Phone number memo

If you enter a number with the keypad during a call the person on the other end of the line can hear the numbers being entered. It can be stored or dialled after the current call has ended.

# Phone number / URL in SMS

Numbers highlighted in the message can be dialled or they can be stored in the Phonebook (p. 19). URLs (Internet addresses) can be accessed directly.

# Quality declaration for the battery

The capacity of your mobile phone battery is reduced each time you charge/discharge it. Storing the battery at temperatures that are too high or too low also causes a gradual loss of capacity. This can cause the operating times of your mobile phone to drop significantly per usage cycle.

The battery is, however, designed to be charged and fully discharged within a period of six months from when the mobile phone was purchased. Following this six-month period, we recommend replacing your battery if you experience a significant drop in performance. Please purchase only original Siemens batteries.

# Quick menu selection

All menu functions are numbered internally.

By entering these numbers one after the other the function may be started at once.

For example, to compose a new SMS:

Menu

Press.

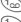

for Messages

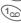

for New SMS

If your service provider offers additional functions (SIM services) in the menu system, the numerical order may change.

## Service numbers

Numbers provided by your service provider may be stored in the Phonebook. You can call local or nationwide information services or use services offered by your service provider.

# Signal strength

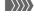

Strong signal.

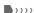

A weak signal reduces the call quality and may lead to loss of the connection. Change your location.

# SIM card problems

You have inserted your SIM card, but the following message appears:

Please insert SIM card

Please ensure that the card is correctly inserted and the contacts are clean; if necessary, clean them with a dry cloth. If the card is damaged, please contact your service provider.

See also "Questions&Answers" (p. 82).

# SIM services (optional)

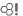

Your service provider may offer special applications such as mobile banking, stock market etc. via the SIM card.

If you have such a SIM card the SIM services will appear at the top of the main menu or directly above the left soft key.

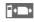

Symbol of the SIM services.

If there is more than one application they are displayed in the "SIM services" menu.

Menu → SIM serv

With the SIM services menu, your phone is ready for the future and will support additions to your service provider's user package. For further information, please contact your service provider.

# SMS Push

This function allows you to call up an Internet address (URL) directly from an SMS. After selecting it, the URL is

highlighted. By pressing the Call key, the WAP browser is automatically started and the highlighted Internet address is called up.

# SMS status report

If the phone was unable to send the message to the service centre a retry option is available. If this attempt also fails, contact your service provider.

The Message sent! text only indicates that the message has been transmitted to the service centre which now tries to deliver the message within a certain period.

See also "Validity" (p. 31).

# Switch off ringer

Switch off the ringer only for the **current** call/alarm (not if "Any key answer", p. 61, is active):

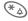

Hold down.

The call is still displayed. When you accept or reject the call or the next time you switch the phone off or on, this function is ended.

# T9 language versions

If you want to load another dictionary (T9 language version) to support writing SMS in a different language, a comprehensive selection of dictionaries to be downloaded via the Internet and the relevant installation notes can be found at:

### www.my-siemens.com/t9

# Two phone numbers

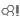

Special settings can be made for each phone number (e.g. melody, call divert etc.). Switch to the required number first (p. 64).

To switch the phone number/line in standby mode:

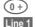

Press.

### WAP

(Wireless Application Protocol)

A technical standard that is the basis of the connection between mobile radio networks and the Internet. WAP enables mobile surfing using the mobile phone in the Internet, downloading of games and applications and the use of WAP services such as news, stock exchanges or information.

# WAP usage

### Start with...

You can set which functions are to be displayed after Internet access:

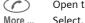

Open the browser menu.

Start with...

Select, then select from the list:

Start menu (p. 32)

Browser menu (p. 33)

Homepage (p. 32)

Resume (p. 32) Bookmarks (p. 32)

# Enter the Internet address (URL)

A WAP page must be shown on the display (online or offline). Then:

Go to URL Select.

Open the browser menu.

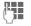

Enter URL and confirm. The connection is established.

# Special characters for WAP usage:

Press 3 times for /

Press 3 times for @

0+ Press for . (full stop) 0+ Press repeatedly for:

Press repeatedly for ~

### Bookmarks (URL)

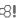

You can store a list of your favourite Internet addresses (URLs) in the phone (offline and online available. depending on the service provider):

### Save:

Open the browser menu.

Rookmarks Select

Online (save):

Add bookmark

The current WAP address is added as a bookmark.

Offline (save):

(Empty) Select.

Menu Open menu.

Change Select, enter name/header and URL and confirm.

Save Press.

Apply:

Open the browser menu.

Bookmarks Select

Select entry.

Go

The selected call is set up.

Fast access:

To open the bookmark list when the browser has been started:

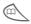

Press.

# Changing the home page

The address of the home page is set in the (access) profile (p. 68). You can change it in standby mode (if permitted by the service provider!):

Menu → Surf & fun → Internet

→ Profiles

Select the profile, for example:

e-Commerce

Select.

Change

The entry card is displayed.

Select WAP parameters/Homepage.

Enter new address. Go to the end of the entry card.

Save

Press.

## Without SIM card

If you switch on the phone without SIM card, you can use some functions of the phone.

Menu

Press soft key. The functions are displayed.

sos

Emergency number, SOS.

# **Display symbols (selection)**

| Displays            |                                                                                                    | → GP<br>←RS | WAP via GPRS Online.                                                                                                    |
|---------------------|----------------------------------------------------------------------------------------------------|-------------|----------------------------------------------------------------------------------------------------|
|                     | Signal strength.                                                                                                    |             | WAP No network.                                                                                                    |
| 0+                  | Charging completed.                                                                                                    | n           | Headset mode.                                                                                                    |
| ()                  | Battery indicator.                                                                                                    | 1((1))      | Loudspeaker Car Kit.                                                                                                    |
| 50                  | All calls are diverted.                                                                                                    | 10          | Additional handset mode.                                                                                                    |
| <i>//</i>           | Ringer off.                                                                                                    | - Fin       | HomeStation active.                                                                                                    |
| <b>A</b> L          | Short ringer (beep) only.                                                                                                    | <u> </u>    | Car Kit active.                                                                                                    |
| +                   | Ringer only, if caller is stored in the Phonebook.                                                                                                    | <u></u>     | Auto answer feature on.                                                                                                    |
|                     | Alarm is set.                                                                                                    | Diary ico   | ns                                                                                                    |
| ((.                 | Alarm clock active.                                                                                                    |             | Memo.                                                                                                    |
|                     | Key lock active.                                                                                                    | 34:         | Meeting.                                                                                                    |
|                     | Phone numbers/names                                                                                                    | ▣           | Call.                                                                                                    |
|                     |                                                                                                    |             |                                                                                                    |
|                     | On the SIM card                                                                                                    | Soft keys   | <b>3</b>                                                                                                    |
|                     | On the SIM card                                                                                                    | Soft keys   | Message received.                                                                                                    |
|                     | On the SIM card On the SIM card (PIN 2 protected).                                                                                                    |             |                                                                                                    |
|                     | On the SIM card                                                                                                    |             | Message received.                                                                                                    |
|                     | On the SIM card (PIN 2 protected).                                                                                                    | 00          | Message received. Voice mail received.                                                                                                    |
|                     | On the SIM card (PIN 2 protected). In the phone memory.                                                                                                    |             | Message received.  Voice mail received.  Unanswered call.                                                                                                    |
|                     | On the SIM card (PIN 2 protected). In the phone memory. No network access.                                                                                                    |             | Message received. Voice mail received. Unanswered call. Receiving a picture.                                                                                                    |
|                     | On the SIM card (PIN 2 protected). In the phone memory. No network access. Function active. Phonebook. Indicates whether upper or lower-                                                            |             | Message received.  Voice mail received.  Unanswered call.  Receiving a picture.  Receiving a melody/ring tone.                                                                         |
| ABC/                | On the SIM card (PIN 2 protected). In the phone memory. No network access. Function active. Phonebook. Indicates whether upper or lower-                                                            |             | Message received. Voice mail received. Unanswered call. Receiving a picture. Receiving a melody/ring tone. SIM memory full.                                                            |
| ABC/abc/Abc         | On the SIM card (PIN 2 protected). In the phone memory. No network access. Function active. Phonebook. Indicates whether upper or lowercase letters are active.                                     |             | Message received. Voice mail received. Unanswered call. Receiving a picture. Receiving a melody/ring tone. SIM memory full. Store in Phonebook.                                        |
| ABC/abc/Abc T9 GPRS | On the SIM card (PIN 2 protected). In the phone memory. No network access. Function active. Phonebook. Indicates whether upper or lowercase letters are active. Text input with T9. GPRS activated. |             | Message received. Voice mail received. Unanswered call. Receiving a picture. Receiving a melody/ring tone. SIM memory full. Store in Phonebook. Retrieve from Phonebook.               |
| ABC/abc/Abc T9 GPRS | On the SIM card (PIN 2 protected). In the phone memory. No network access. Function active. Phonebook. Indicates whether upper or lowercase letters are active. Text input with T9.                 |             | Message received. Voice mail received. Unanswered call. Receiving a picture. Receiving a melody/ring tone. SIM memory full. Store in Phonebook. Retrieve from Phonebook. SIM services. |

Ougetion

Doccible causes

If you have any questions about using your phone, visit us at **www.my-siemens.com/customercare** anytime. In addition we have listed some frequently asked questions and answers below.

Descible solution

| Question                                    | Possible causes                           | Possible solution                                                                                                    |
|---------------------------------------------|-------------------------------------------|----------------------------------------------------------------------------------------------------|
| Phone cannot be switched on.                | On/Off key not pressed long enough.       | Press On/Off key for at least two seconds.                                                                                                    |
|                                             | Flat battery.                             | Charge battery. Check charging indicator in the display.                                                                                               |
|                                             | Battery contacts dirty.                   | Clean contacts.                                                                                                    |
|                                             | See also below under: "Charging error"    |                                                                                                    |
| Standby time is too short.                  | Frequent use of the organiser and games.  | Restrict use if necessary.                                                                                                    |
|                                             | Speed search active.                      | Deactivate speed search (p. 62).                                                                                                    |
|                                             | Display illumination on.                  | Switch off display illumination (p. 61).                                                                                                    |
|                                             | Unintentional keystrokes (illumination!). | Activate key lock (p. 61).                                                                                                    |
|                                             | Memory effect (only NiMH battery).        | Run battery care function (p. 62).                                                                                                    |
| Charging error (charge icon not displayed). | Battery totally discharged.               | Plug in charger cable.     Wait up to 2 hours until the charge icon is displayed.     Charge battery as usual.                                         |
|                                             | Temperature out of range: 5 °C to 40 °C.  | Make sure the ambient temperature is right, wait a while, then recharge.                                                                               |
|                                             | Contact problem.                          | Check power supply and connection to the phone.<br>Check battery contacts and device interface, clean<br>them if necessary, then insert battery again. |
|                                             | No mains voltage.                         | Use different mains power socket, check mains voltage.                                                                                                 |
|                                             | Wrong charger.                            | Only use original Siemens accessories.                                                                                                    |
|                                             | Battery faulty.                           | Replace battery.                                                                                                    |
| SIM error.                                  | SIM card not correctly inserted.          | Make sure that the SIM card is correctly inserted (p. 7).                                                                                              |
|                                             | SIM card contacts dirty.                  | Clean the SIM card with a dry cloth.                                                                                                    |
|                                             | SIM card with wrong voltage.              | Use 3 V SIM cards only.                                                                                                    |
|                                             | SIM card damaged (e.g. broken).           | Inspect the damage. Return the SIM card to service provider.                                                                                           |

# **Questions & Answers**

| Question                                                                       | Causes available                                            | Possible solution                                                                                                |
|--------------------------------------------------------------------------------|-------------------------------------------------------------|----------------------------------------------------------------------------------------------------|
| No connection to network.                                                      | Signal weak.                                                | Move higher, to a window or open space.                                                                          |
|                                                                                | Outside GSM range.                                          | Check service provider coverage map.                                                                             |
|                                                                                | SIM card not valid.                                         | Reclaim at the service provider.                                                                                 |
|                                                                                | New network not authorised.                                 | Try manual selection or select a different network (p. 64).                                                      |
|                                                                                | Network barring is set.                                     | Check barrings (p. 65).                                                                                          |
|                                                                                | Network overloaded.                                         | Try again later.                                                                                                 |
| Phone loses network.                                                           | Signal too weak.                                            | Reconnection to another service provider is automatic (p. 64). Switching the phone off and on may speed this up. |
| Calls not possible.                                                            | 2nd line set.                                               | Set line 1 (p. 64).                                                                                              |
|                                                                                | New SIM card inserted.                                      | Check for new restrictions.                                                                                      |
|                                                                                | Charge limit reached.                                       | Reset limit with PIN 2 (p. 43).                                                                                  |
|                                                                                | Credit used up.                                             | Load credit.                                                                                                    |
| Certain uses of the phone not possible.                                        | Call restrictions are set.                                  | Barrings may be set by your service provider. Check barrings (p. 65).                                            |
| No entries possible in Phonebook.                                              | Phonebook is full.                                          | Delete entries in Phonebook (p. 20).                                                                             |
| Voice mail does not work                                                       | Call divert to the mailbox not set.                         | Set call divert to the mailbox (p. 41).                                                                          |
| SMS (text message) M flashes.                                                  | SMS memory full.                                            | Delete (p. 25) or store messages (SMS) in the archive (p. 25) to make room.                                      |
| Function cannot be set.                                                        | Not supported by service provider or registration required. | Contact your service provider.                                                                                   |
| Memory problems<br>with Games & More,<br>ring tones, pictures,<br>SMS archive. | Phone memory full.                                          | Delete files where necessary.                                                                                    |

| Question                                                 | Possible causes                                                                                                    | Possible solution                                                                                                    |  |
|----------------------------------------------------------|----------------------------------------------------------------------------------------------------|----------------------------------------------------------------------------------------------------|--|
| Message cannot be sent.                                  | Some service providers do not support this service.                                                                                                    | Check with your service provider.                                                                                                    |  |
|                                                          | Phone number of the service centre is not set or is wrong.                                                                                                    | Set service centre (p. 30).                                                                                                    |  |
|                                                          | SIM card contract does not support this service.                                                                                                    | Contact your service provider.                                                                                                    |  |
|                                                          | Service centre overloaded.                                                                                                    | Repeat message.                                                                                                    |  |
|                                                          | Addressee does not have a compatible phone.                                                                                                    | Check.                                                                                                    |  |
| EMS pictures & sounds are not displayed at the addressee | The addressee's phone does not support the EMS standard.                                                                                                    |                                                                                                    |  |
| No Internet access possible.                             | Wrong WAP profile set or settings wrong, incomplete.                                                                                                    | Check settings, if necessary consult your service provider.                                                                                                |  |
| PIN error/PIN2 error.                                    | Three wrong entries.                                                                                                    | Enter the PUK (MASTER PIN) provided with the SIM card according to the instructions. If the PUK (MASTER PIN) has been lost, contact your service provider. |  |
| Phone code error.                                        | Three wrong entries.                                                                                                    | Contact Siemens Service (p. 85).                                                                                                    |  |
| Service provider code error.                             | No authorisation for this service.                                                                                                    | Contact your service provider.                                                                                                    |  |
| Too few/too many menu entries.                           | Functions may have been added or removed by your service provider via the SIM card.                                                                                    | Check with your service provider.                                                                                                    |  |
| No fax possible.                                         | Incorrect settings in the PC.                                                                                                    | Check settings (p. 72).                                                                                                    |  |
|                                                          | No authorisation for this service.                                                                                                    | Contact your service provider.                                                                                                    |  |
| Charge counter does not work.                            | Charge pulse not transmitted.                                                                                                    | Contact your service provider.                                                                                                    |  |
| Damage                                                   |                                                                                                    |                                                                                                    |  |
| Severe shock.                                            | Remove battery and SIM and insert the                                                                                                    | nem again. Do not dismantle phone!                                                                                                    |  |
| Phone became wet.                                        | Remove battery and SIM card. Dry immediately with cloth, do not heat. Dry connector contacts thoroughly. Stand unit upright in an air current. Do not dismantle phone! |                                                                                                    |  |

Reset settings to the factory default (p. 62): \* # 9 9 9 9 #

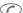

Simple, straightforward support for technical and operational queries is available from our online support service on the Internet:

# www.my-siemens.com/customercare

or in the "Questions&Answers" section, p. 82, of this user quide.

# If repair work is necessary please contact one of our service centres:

| Abu Dhabi                                                                                                    |            | 7                   |                      |                      |
|----------------------------------------------------------------------------------------------------|------------|---------------------|----------------------|----------------------|
| Australia         18 00 62 24 14         Maltá         00 35 32 14 94 06 32           Austria         05 17 07 50 04         Mauritius         2 11 62 13           Bahrain         40 42 34         Morocco         22 66 92 32           Bangladesh         0 17 52 74 47         Netherlands         0 90 03 33 31 00           Belgium         0 78 15 22 21         Norway         22 70 84 00           Brunei         0 24 30 80 1         Oman         79 10 12           Bulgaria         0 27 34 88         Pakistan         0 21 56 62 20           Cambodia         12 80 05 00         Philippines         0 27 57 11 18           Canada         1 88 87 77 02 11         Poland         08 01 30 00 30           China         0 21 50 31 81 49         Portugal         8 00 85 32 04           Croatia         0 16 10 53 81         Qatar         0 43 22 01           Czech Republic         02 33 03 27 27         Romania         0 12 04 60 00           Dubai         0 43 96 64 33         Saudi Arabia         0 22 26 00 43           Egypt         0 23 33 41 11         Sharjah         0 65 33 66 42           Estonia         6 30 47 35         Singapore         62 27 11 18           Finland         0 92 29 4 37 00                                                                                                    | Abu Dhabi  | 0 26 42 38 00       | Macedonia            | 02 13 14 84          |
| Austria         05 17 07 50 04         Mauritius         2 11 62 13           Bahrain         40 42 34         Morocco         22 66 92 32           Bangladesh         0 17 52 74 47         Netherlands         0 90 03 33 10 00           Belgium         0 78 15 22 21         Norway         22 70 84 00           Brunei         0 24 3 08 01         Oman         79 10 12           Bulgaria         0 2 73 94 88         Pakistan         0 21 56 62 20           Cambodia         1 28 00 50 00         Philippines         0 27 57 21 11           Canada         1 88 87 77 02 11         Poland         08 01 30 00 30           China         0 21 50 31 81 49         Portugal         8 00 85 32 04           Croatia         0 16 10 53 81         Qatar         0 43 20 10           Czech Republic         02 33 03 27 27         Romania         0 12 04 60 00           Denmark         35 25 86 00         Russia         0 95 73 7 29 52           Dubai         0 43 96 64 33         Saudi Arabia         0 22 26 00 43           Eypt         0 23 33 41 11         Sharjah         0 55 33 64           Estonia         6 30 47 35         Singapore         62 27 11 18           Finland         09 22 94 37 00         Slova                                                                                                    | Argentina  | 0 80 08 88 98 78    | Malaysia             | 0 21 63 11 18        |
| Bahrain         40 42 34         Morocco         22 66 92 32           Bangladesh         0 17 52 74 47         Netherlands         0 90 03 33 31 00           Belgium         0 78 15 22 21         Norway         2 270 84 00           Brunei         0 24 30 8 01         Oman         79 10 12           Bulgaria         0 2 73 94 88         Pakistan         0 2 15 66 22 00           Cambodia         1 2 80 05 00         Philippines         0 27 57 11 18           Canada         1 88 87 77 02 11         Poland         0 80 13 00 03           China         0 2 1 50 31 81 49         Portugal         8 00 85 32 04           Croatia         0 16 10 53 81         Catar         0 43 22 01           Czech Republic         0 23 30 37 27         Romania         0 12 04 60 00           Denmark         35 25 86 00         Russia         0 95 73 72 95 2           Dubai         0 43 96 64 33         Saudi Arabia         0 22 26 00 43           Eypt         0 23 33 41 11         Sharjah         0 65 33 66 42           Estonia         6 30 47 35         Singapore         62 27 11 18           Finace         0 1 56 38 42 00         Slovak Republic         0 2 59 68 22 66           France         0 1 6 86 43 89                                                                                                    | Australia  | 18 00 62 24 14      | Malta                | 00 35 32 14 94 06 32 |
| Bangladesh         0 17 52 74 47         Netherlands         0 90 03 33 31 00           Belgium         0 78 15 22 21         Norway         22 70 84 00           Brunei         02 43 08 01         Oman         79 10 12           Bulgaria         02 73 94 88         Pakistan         02 15 66 22 00           Cambodia         12 80 05 00         Philippines         0 27 57 11 18           Canada         18 88 77 70 21 1         Poland         08 01 30 00 35           China         0 21 50 31 81 49         Portugal         80 08 53 20 4           Croatia         0 16 10 53 81         Oatar         04 32 20 10           Czech Republic         02 33 03 27 27         Romania         0 12 04 60 00           Dubai         0 43 96 64 33         Saudi Arabia         0 22 26 00 43           Egypt         0 23 33 41 11         Sharjah         0 65 33 66 42           Estonia         6 30 47 35         Singapore         62 27 11 18           Finland         09 22 94 37 00         Slovak Republic         02 59 68 22 66           France         01 56 38 42 00         Slovenia         0 14 74 63 36           Germany*         0 18 05 33 32 26         South Africa         08 60 10 11 15 7           Greece         01 06                                                                                             | Austria    | 05 17 07 50 04      | Mauritius            | 2 11 62 13           |
| Belgium                                                                                                    | Bahrain    | 40 42 34            | Morocco              | 22 66 92 32          |
| Belgium         0 78 15 22 21         Norway         22 70 84 00           Brunei         02 43 08 01         Oman         79 10 12           Bulgaria         02 73 94 88         Pakistan         02 15 66 22 00           Cambodia         12 80 05 00         Philippines         0 27 57 11 18           Canada         1 88 87 77 02 11         Poland         08 01 30 00 30           China         0 21 50 31 81 49         Portugal         8 00 85 32 04           Croatia         0 16 10 53 81         Qatar         04 32 20 10           Czech Republic         02 33 03 27 27         Romania         0 12 04 60 00           Denmark         35 25 86 00         Russia         0.95 73 72 95 20           Dubai         04 39 66 43 33         Saudi Arabia         0.22 26 00 43           Egypt         0.23 33 41 11         Sharjah         0.65 33 66 42           Estonia         6 30 47 35         Singapore         62 27 11 18           Finland         0.9 22 94 37 00         Slovak Republic         0.2 59 68 26 60           France         0.1 56 38 42 00         Slovenia         0.1 47 46 33 6           Germany*         0.1 80 533 32 26         South Africa         0.8 60 10 11 15 7           Greece         0.1 68 43                                                                                             | Bangladesh | 0 17 52 74 47       | Netherlands          | 0 90 03 33 31 00     |
| Brunei         02 43 08 01         Oman         79 10 12           Bulgaria         02 73 94 88         Pakistan         02 15 66 22 00           Cambodia         12 80 05 00         Philippines         0.27 57 71 11 8           Canada         1 88 87 77 02 11         Poland         08 01 30 00 30           China         0 21 50 31 81 49         Portugal         8 00 85 32 04           Croatia         0 16 10 53 81         Qatar         0.4 32 20 10           Czech Republic         02 33 03 27 27         Romania         0.12 04 60 00           Denmark         35 25 86 00         Russia         0.9 57 37 29 52           Dubai         0 43 96 64 33         Saudi Arabia         0.22 26 00 43           Eypt         0 23 33 41 11         Sharjah         0.6 22 711 18           Finland         0.9 22 94 37 00         Slovak Republic         0.2 59 68 22 66           France         0.1 56 38 42 00         Slovenia         0.1 4 74 63 36           Germany*         0.1 80 53 33 22 6         South Africa         0.8 60 10 11 57           Greece         0.1 06 86 43 89         Spain         9.0 21 15 06 1           Hungary         0.6 14 71 24 44         Switzerland         0.2 25 18 65 04           Hong Kong                                                                                               |            |                     | Norway               | 22 70 84 00          |
| Cambodia         12 80 05 00         Philippines         0 27 57 11 18           Canada         1 88 87 77 02 11         Poland         08 01 30 00 30           China         0 21 50 31 81 49         Portugal         8 00 85 32 04           Croatia         0 16 10 53 81         Qatar         0 43 22 0 10           Czech Republic         02 33 03 27 27         Romania         0 12 04 60 00           Denmark         35 25 86 00         Russia         0.95 73 72 95 22           Dubai         0 43 96 64 33         Saudi Arabia         0.22 26 00 43           Egypt         0 23 33 41 11         Sharjah         0.65 33 66 42           Estonia         6 30 47 35         Singapore         52 27 11 18           Finland         0.9 22 94 37 00         Slovak Republic         0.9 25 96 82 26           France         0.15 63 84 20         Slovenia         0.14 74 63 36           Germany*         0.18 05 33 32 26         South Africa         08 60 10 11 57           Greece         0.10 68 64 38 9         Spain         902 11 50 61           Hong Kong         28 61 11 18         Sweden         0.8 75 09 91           Hungary         06 14 71 24 44         Switzerland         0.12 12 00 90           Iceland                                                                                                    |            |                     | Oman                 | 79 10 12             |
| Canada         1 88 87 77 02 11         Poland         08 01 30 00 30           China         0 21 50 31 81 49         Portugal         8 00 85 32 04           Croatia         0 16 10 53 81         Qatar         0.4 32 20 10           Czech Republic         02 33 03 27 27         Romania         0 12 04 60 00           Denmark         35 25 86 00         Russia         0.9 57 37 29 52           Dubai         0 43 96 64 33         Saudi Arabia         0.22 26 00 43           Egypt         0 23 33 41 11         Sharjah         0.65 33 66 42           Estonia         6 30 47 35         Singapore         62 27 11 18           Finland         0.9 22 94 37 00         Slovak Republic         0.2 59 68 22 66           France         0.15 63 84 20         Slovak Republic         0.2 59 68 22 66           Germany*         0.18 05 33 32 26         South Africa         0.8 60 10 11 57           Greece         0.1 06 86 43 89         Spain         9.0 21 150 61           Hong Kong         28 61 11 18         Sweden         0.87 50 91 11           Hungary         0.6 14 71 24 44         Switzerland         0.12 12 00 90           Iceland         5.1 30 00         Taiwan         0.2 26 81 118           India <t< td=""><td>Bulgaria</td><td>02 73 94 88</td><td>Pakistan</td><td> 02 15 66 22 00</td></t<>      | Bulgaria   | 02 73 94 88         | Pakistan             | 02 15 66 22 00       |
| Canada         1 88 87 77 02 11         Poland         08 01 30 00 30           China         0 21 50 31 81 49         Portugal         8 00 85 32 04           Croatia         0 16 10 53 81         Catar         04 32 20 10           Czech Republic         02 33 03 27 27         Romania         0 12 04 60 00           Denmark         35 25 86 00         Russia         09 57 37 29 52           Dubai         0 43 96 64 33         Saudi Arabia         0 22 26 00 43           Egypt         0 23 33 41 11         Sharjah         0 55 33 66 42           Estonia         6 30 47 35         Singapore         62 27 11 18           Finland         09 22 94 37 00         Slovak Republic         02 59 68 22 66           France         0 15 63 84 20 0         Slovak Republic         02 59 68 22 66           Germany*         0 18 05 33 32 26         South Africa         08 60 10 11 57           Greece         0 10 68 43 89         Spain         90 21 15 06 1           Hong Kong         28 61 11 18         Sweden         08 75 50 91 1           Hungary         06 1471 24 44         Switzerland         0 12 12 00 90           Iceland         51 30 00         Taiwan         02 25 18 65 04           India         01 13                                                                                              | Cambodia   | 12 80 05 00         | Philippines          | 0 27 57 11 18        |
| Croatia         0 16 10 53 81         Qatar         0 4 32 20 10           Czech Republic         02 33 03 27 27         Romania         0 12 04 60 00           Denmark         35 25 86 00         Russia         0.9 57 37 29 52           Dubai         0 43 96 64 33         Saudi Arabia         0.22 26 00 43           Egypt         0 23 33 41 11         Sharjah         0.65 33 66 42           Estonia         6 30 47 35         Singapore         62 27 11 18           Finland         0.92 29 43 700         Slovak Republic         0.2 59 68 22 66           France         0.1 56 38 42 00         Slovenia         0.14 74 63 36           Germany*         0.18 05 33 32 26         South Africa         0.8 60 10 11 57           Greece         0.1 68 64 38 89         Spain         9.0 21 15 06 11           Hong Kong         2.8 61 11 18         Sweden         0.8 75 09 91 11           Hungary         0.6 14 71 24 44         Switzerland         0.12 12 00 90           Iceland         5.11 30 00         Taiwan         0.2 25 18 65 04           India         0.13 73 85 89 - 98         Thailand         0.2 26 81 11 18           India         0.13 73 85 89 - 98         Thailand         0.2 26 81 11 18           Ivory Coast </td <td>Canada</td> <td>1 88 87 77 02 11</td> <td></td> <td></td>                   | Canada     | 1 88 87 77 02 11    |                      |                      |
| Czech Republic         02 33 03 27 27         Romania         0 12 04 60 00           Denmark         35 25 86 00         Russia         09 57 37 29 52           Dubai         0 43 96 64 33         Saudi Arabia         0 22 26 00 43           Egypt         0 23 33 41 11         Sharjah         0 65 33 66 42           Estonia         6 30 47 35         Singapore         62 27 11 18           Finland         09 22 94 37 00         Slovak Republic         02 59 68 22 6           France         01 56 38 42 00         Slovenia         0 14 74 63 36           Germany*         0 18 05 33 32 26         South Africa         08 60 10 11 57           Greece         01 68 64 38 9         Spain         90 21 15 06 1           Hong Kong         28 61 11 18         Sweden         08 75 09 91 1           Hungary         06 14 71 24 44         Switzerland         0 12 12 00 90           Iceland         51 130 00         Taiwan         02 25 18 65 04           India         01 13 73 85 89 - 98         Thailand         0 22 68 11 18           Indonesia         0 21 46 82 60 81         Turisia         0 71 86 19 02           Ireland         18 50 77 72 77         Turkey         0 21 65 71 89 89           Italy         0                                                                                             | China      | 0 21 50 31 81 49    | Portugal             | 8 00 85 32 04        |
| Denmark         35 25 86 00         Russia         0.9 57 37 29 52           Dubai         0 43 96 64 33         3 audi Arabia         0.22 26 00 43           Egypt         0.23 33 41 11         Sharjah         0.6 23 36 64 2           Estonia         6.30 47 35         Singapore         6.2 71 11 18           Finland         0.9 22 94 37 00         Slovak Republic         0.2 59 68 22 66           France         0.1 80 53 32 26         South Africa         0.8 60 10 11 57           Germany*         0.18 05 33 32 26         South Africa         0.8 60 10 11 57           Greece         0.1 06 86 43 89         Spain         9.0 21 150 61           Hong Kong         28 61 11 18         Sweden         0.8 75 09 91 11           Hungary         0.6 14 71 24 44         Switzerland         0.1 21 20 90           Iceland         5.11 30 00         Taiwan         0.2 25 18 65 04           India         0.1 37 38 58 9-98         Tunisia         0.7 18 61 90           Italy         0.2 66 76 44 00         Truikey         0.2 16 57 18 89           Italy         0.2 66 76 44 00         United Arab Emirates         0.4 33 195 78           Vory Coast         80 00 03 33         United Kingdom         0.8 70 53 34 411           <                                                                                | Croatia    | 0 16 10 53 81       | Qatar                | 04 32 20 10          |
| Dubai         0 43 96 64 33         Saudi Arabia         0 22 26 00 43           Egypt         0 23 33 41 11         Sharjah         0 65 33 66 42           Estonia         6 30 47 35         Singapore         62 27 11 18           Finland         09 22 94 37 00         Slovak Republic         02 59 68 22 66           France         01 56 38 42 00         Slovenia         0 14 74 63 36           Germany*         0 18 05 33 32 26         South Africa         08 60 10 11 57           Greece         0 10 68 64 38 9         Spain         90 21 15 0 61           Hong Kong         28 61 11 18         Sweden         0 87 50 99 11           Hungary         06 14 71 24 44         Switzerland         0 12 12 00 90           Iceland         5 11 30 00         Taiwan         0 22 68 11 18           Indonesia         0 21 46 82 60 81         Tunisia         0 71 86 19 02           Ireland         18 50 77 72 77         Turkey         0 21 65 71 89 89           Italy         0 26 67 64 40 0         United Kingdom         0 87 05 33 44 11           Jordan         0 64 39 86 42         USA         1 88 87 70 02 11           Kenya         72 37 17         Vietnam         45 63 22 44           Luvia         2 45 41 78                                                                                             |            |                     | Romania              | 0 12 04 60 00        |
| Egypt         0 23 33 41 11         Sharjah         0 65 33 66 42           Estonia         6 30 47 35         Singapore         62 27 11 18           Finland         09 22 94 37 00         Slovak Republic         02 59 68 22 66           France         01 56 38 42 00         Slovak Republic         02 59 68 22 66           Germany*         0 18 05 33 32 26         South Africa         08 60 10 11 57           Greece         01 06 86 43 89         Spain         90 21 15 06 11           Hong Kong         28 61 11 18         Sweden         0.8 75 09 91 11           Hungary         06 14 71 24 44         Switzerland         0.12 12 00 90           Iceland         5 11 30 00         Taiwan         0.2 25 18 65 04           India         01 13 73 85 89 - 98         Thailand         0.2 26 81 11 18           India         01 13 73 85 89 - 98         Thailand         0.2 26 81 11 8           India         01 13 73 85 89 - 98         Thailand         0.2 26 81 11 8           India         01 3 73 85 89 - 98         Thailand         0.2 26 81 11 8           Italy         02 66 76 44 00         United Kingdom         0.8 70 53 34 11           Very Coast         80 00 03 33         United Kingdom         0.8 70 53 34 11                                                                                    | Denmark    | 35 25 86 00         | Russia               | 09 57 37 29 52       |
| Estonia 6 30 47 35 Singapore 62 27 11 18 Finland 09 22 94 37 00 Slovak Republic 02 59 68 22 6 France 01 56 38 42 00 Slovenia 01 14 74 63 36 Germany* 01 80 53 32 26 South Africa 08 60 10 11 57 Greece 01 68 64 38 9 Spain 90 21 150 61 Hong Kong 28 61 11 18 Sweden 98 75 99 11 Hungary 06 14 71 24 44 Switzerland 01 12 12 00 90 Iceland 51 130 00 France 02 25 18 65 04 India 01 13 73 85 89 98 India 02 24 68 26 081 India 01 13 73 85 89 98 Italy 02 66 76 44 00 Ireland 18 50 77 72 77 Turkey 02 16 57 18 98 90 Italy 02 66 76 44 00 Ireland 01 85 07 72 77 Turkey 02 16 57 18 98 90 India 05 43 98 64 24 Switzerland 08 60 10 11 57 86 32 24 India 08 60 10 11 60 10 10 10 10 10 10 10 10 10 10 10 10 10                                                                                                    | Dubai      | 0 43 96 64 33       | Saudi Arabia         | 0 22 26 00 43        |
| Finland         09 22 94 37 00         Slovak Republic         02 59 68 22 66           France         01 56 38 42 00         Slovenia         0 14 74 63 36           Germany*         0 18 05 33 32 26         South Africa         08 60 10 11 57           Greece         01 06 86 43 89         Spain         9 02 11 50 61           Hong Kong         28 61 11 18         Sweden         0 87 50 99 11           Hungary         06 14 71 24 44         Switzerland         0 12 12 00 90           Iceland         5 11 30 00         Taiwan         02 25 18 65 04           India         01 13 73 85 89 - 98         Thailand         0 22 68 11 18           Indonesia         0 21 46 82 60 81         Turisia         0 71 86 19 02           Italy         0 26 67 64 40 00         United Arab Emirates         0 43 31 95 78           Vory Coast         80 00 03 33         USA         1 88 87 77 02 11           Xenya         72 37 17         Vietnam         45 63 22 44           Kuwait         2 45 41 78         Latvia         7 50 11 14           Lebanon         01 14 43 04 33         Libya         02 13 50 28 82           Lithuania         2 39 77 79         When calling customer service, please have your receipt and the phone identity                                                                              | Egypt      | 0 23 33 41 11       | Sharjah              | 0 65 33 66 42        |
| France         01 56 38 42 00         Slovenia         0 14 74 63 36           Germany*         0 18 05 33 32 26         South Africa         08 60 10 11 57           Greece         01 06 86 43 89         Spain         90 21 150 61           Hong Kong         28 61 11 18         Sweden         0.87 50 99 11           Hungary         06 14 71 24 44         Switzerland         0.12 12 00 90           Iceland         5 11 30 00         Taiwan         0.2 25 18 65 04           India         01 13 73 85 89 - 98         Thailand         0.2 26 81 118           Indonesia         0 21 46 82 60 81         Tunisia         0.71 86 19 02           Ireland         18 50 77 72 77         Turkey         0.2 165 71 89 89           Italy         0.2 66 76 44 00         United Arab Emirates         0.4 33 195 78           Ivory Coast         80 00 03 33         United Kingdom         0.8 70 53 34 11           Jordan         0.6 43 98 64 2         USA         1.88 87 77 02 11           Kenya         72 37 17         Vietnam         45 63 22 44           Zimbabwe         0.4 36 94 24           Lebanon         0.1 44 30 43         When calling customer service, please have your receipt and the phone identity                                                                                                    | Estonia    | 6 30 47 35          | Singapore            | 62 27 11 18          |
| Germany*         0 18 05 33 32 26         South Africa.         08 60 10 11 57           Greece         01 06 86 43 89         Spain.         90 21 150 61           Hong Kong         28 61 11 18         Sweden.         0.875 09 91 1           Hungary.         06 14 71 24 44         Switzerland.         0.12 12 00 90           Iceland.         5 11 30 00         Taiwan.         0.2 25 18 65 04           India.         0.13 73 85 89 - 98         Thailand.         0.2 26 81 11 18           India.         0.13 73 85 89 - 98         Thailand.         0.2 26 81 11 8           India.         0.13 73 85 89 - 98         Thailand.         0.2 26 81 11 8           Ireland.         18 50 77 72 77         Turkey.         0.2 165 71 89 89           Italy.         0.2 66 76 44 00         United Kingdom.         0.87 05 33 44 11           Vory Coast.         80 00 03 33         United Kingdom.         0.87 05 33 44 11           Jordan.         0.6 43 98 64 2         Vietnam.         45 63 22 44           Kuwait.         2.45 41 78         Vietnam.         45 63 22 44           Latvia.         7.50 11 14         Vietnam.         45 63 22 44           Zimbabwe.         04 36 94 24           Ibya.         02 13 50 28 82 <td< td=""><td>Finland</td><td></td><td>Slovak Republic</td><td> 02 59 68 22 66</td></td<> | Finland    |                     | Slovak Republic      | 02 59 68 22 66       |
| Greece         01 06 86 43 89         Spain         9 02 11 50 61           Hong Kong         28 61 11 18         Sweden         0 87 50 99 11           Hungary         06 14 71 24 44         Switzerland         0 12 12 00 90           Iceland         5 11 30 00         Taiwan         02 25 18 65 04           India         01 13 73 85 89 - 98         Thailand         0 22 68 11 18           India         0 21 46 82 60 81         Traiwan         0 22 68 11 18           Ireland         18 50 77 72 77         Turkey         0 21 65 71 89 89           Italy         02 66 76 44 00         United Arab Emirates         0 43 31 95 78           Vory Coast         80 00 03 33         United Kingdom         0 87 05 33 44 11           Jordan         0 64 39 86 42         USA         1 88 87 77 02 11           Kenya         72 37 17         Vietnam         45 63 22 44           Kuwait         2 45 41 78         Zimbabwe         04 36 94 24           Latvia         7 50 11 14         Note           Libya         02 13 50 28 82         When calling customer service, please           Lithuaria         2 39 77 79         Hong the company of the company of the company of the company of the company of the company of the company of the company of the company of the company of the                                | France     | 01 56 38 42 00      | Slovenia             | 0 14 74 63 36        |
| Hong Kong                                                                                                    | Germany*   | 0 18 05 33 32 26    | South Africa         | 08 60 10 11 57       |
| Hungary                                                                                                    | Greece     | 01 06 86 43 89      | Spain                | 9 02 11 50 61        |
| lceland.       5 11 30 00       Taiwan.       02 25 18 65 04         India       01 13 73 85 89 - 98       Taiwan.       02 26 81 11 8         Indonesia.       0 21 46 82 60 81       Tunisia.       0.71 86 19 02         Ireland.       18 50 77 72 77       Turkey.       0.2 165 71 89 89         Italy.       0.2 66 76 44 00       United Arab Emirates.       0.43 31 95 78         Ivory Coast.       80 00 03 33       United Kingdom.       0.8 70 53 34 41         Jordan.       0.6 43 98 64 2       USA.       1.8 88 77 02 11         Kenya.       72 37 17       Vietnam.       45 63 22 44         Kuwait.       2.45 41 78       Zimbabwe.       0.4 36 94 24         Latvia.       7 50 11 14       Vietnam.       0.4 36 94 24         Libya.       02 13 50 28 82       When calling customer service, please have your receipt and the phone identity                                                                                                    |            |                     | Sweden               | 0 87 50 99 11        |
| lceland.       5 11 30 00       Taiwan.       02 25 18 65 04         India       01 13 73 85 89 - 98       Taiwan.       02 26 81 11 8         Indonesia.       0 21 46 82 60 81       Tunisia.       0.71 86 19 02         Ireland.       18 50 77 72 77       Turkey.       0.2 165 71 89 89         Italy.       0.2 66 76 44 00       United Arab Emirates.       0.43 31 95 78         Ivory Coast.       80 00 03 33       United Kingdom.       0.8 70 53 34 41         Jordan.       0.6 43 98 64 2       USA.       1.8 88 77 02 11         Kenya.       72 37 17       Vietnam.       45 63 22 44         Kuwait.       2.45 41 78       Zimbabwe.       0.4 36 94 24         Latvia.       7 50 11 14       Vietnam.       0.4 36 94 24         Libya.       02 13 50 28 82       When calling customer service, please have your receipt and the phone identity                                                                                                    | Hungary    | 06 14 71 24 44      | Switzerland          | 0 12 12 00 90        |
| Indonesia         0 21 46 82 60 81         Tunisia         0 71 86 19 02           Ireland         18 50 77 72 77         Turkey         0 21 65 71 89 89           Italy         02 66 76 44 00         United Arab Emirates         0 43 31 95 78           Vory Coast         80 00 03 33         United Kingdom         0 87 05 33 44 11           Jordan         0 64 39 86 42         USA         1 88 87 77 02 11           Kenya         72 37 17         Vietnam         45 63 22 44           Kuwait         2 45 41 78         Zimbabwe         04 36 94 24           Latvia         7 50 11 14         Vietnam         04 36 94 24           Libya         02 13 50 28 82         Vietnam         Vietnam           Lithuaria         2 39 77 79         When calling customer service, please have your receipt and the phone identity                                                                                                    | Iceland    | 5 11 30 00          | Taiwan               | 02 25 18 65 04       |
| Ireland     18 50 77 72 77     Turkey     0 21 65 71 89 89       Italy     02 66 76 44 00     United Arab Emirates     0 43 31 95 78       Ivory Coast     80 00 03 33     United Kingdom     0 87 05 33 44 11       Jordan     0 64 39 86 42     USA     1 88 87 77 02 11       Kenya     72 37 17     Vietnam     45 63 22 44       Kuwait     2 45 41 78     Zimbabwe     04 36 94 24       Latvia     7 50 11 14       Lebanon     01 44 30 43       Libya     02 13 50 28 82       Lithuania     2 39 77 79       When calling customer service, please have your receipt and the phone identity                                                                                                    | India      | 01 13 73 85 89 - 98 | Thailand             | 0 22 68 11 18        |
| Italy         02 66 76 44 00         United Arab Emirates         0 43 31 95 78           Vory Coast         80 00 03 33         United Kingdom         0 87 05 33 44 11           Jordan         0 64 39 86 42         USA         1 88 87 77 02 11           Kenya         72 37 17         Vietnam         45 63 22 44           Kuwait         2 45 41 78         Zimbabwe         04 36 94 24           Lebanon         01 44 30 43         Note           Libya         02 13 50 28 82         When calling customer service, please have your receipt and the phone identity                                                                                                    | Indonesia  | 0 21 46 82 60 81    | Tunisia              | 0 71 86 19 02        |
| Italy     02 66 76 44 00     United Arab Emirates     0.43 31 95 78       Ivory Coast     80 00 03 33     United Kingdom     0.87 05 33 44 11       Jordan     0.64 39 86 42     USA     1.88 87 77 02 11       Kenya     72 37 17     Vietnam     45 63 22 44       Kuwait     2.45 41 78     Zimbabwe     04 36 94 24       Latvia     75 01 11 4     Vietnam     04 36 94 24       Libya     02 13 50 28 82     When calling customer service, please have your receipt and the phone identity                                                                                                    | Ireland    | 18 50 77 72 77      | Turkey               | 0 21 65 71 89 89     |
| Jordan       0 64 39 86 42       USA       1 88 87 77 02 11         Kenya       72 37 17       Vietnam       45 63 22 44         Kuwait       2 45 41 78       Zimbabwe       04 36 94 24         Latvia       7 50 11 14       Note         Lebanon       01 44 30 43       When calling customer service, please have your receipt and the phone identity                                                                                                    | Italy      | 02 66 76 44 00      | United Arab Emirates | 0 43 31 95 78        |
| Kenya       .72 37 17       Vietnam       .45 63 22 44         Kuwait       2 45 41 78       Zimbabwe       .04 36 94 24         Latvia       .7 50 11 14           Lebanon       .01 44 30 43           Libya       .02 13 50 28 82        When calling customer service, please have your receipt and the phone identity                                                                                                    |            |                     | United Kingdom       | 0 87 05 33 44 11     |
| Kuwait     2 45 41 78       Latvia     7 50 11 14       Lebanon     01 44 30 43       Libya     02 13 50 28 82       Lithuania     2 39 77 79       Liwamber     42 84 23 90       Ay 24 23 90     Ay 24 23 90    Zimbabwe     04 36 94 24       Note     When calling customer service, please have your receipt and the phone identity                                                                                                    | Jordan     | 0 64 39 86 42       | USA                  | 1 88 87 77 02 11     |
| Latvia                                                                                                    | Kenya      | 72 37 17            | Vietnam              | 45 63 22 44          |
| Lebanon         01 44 30 43         Note           Libya         02 13 50 28 82         When calling customer service, please have your receipt and the phone identity                                                                                                    | Kuwait     | 2 45 41 78          | Zimbabwe             | 04 36 94 24          |
| Libya                                                                                                    | Latvia     | 7 50 11 14          | Tax :                |                      |
| Lithuania                                                                                                    | Lebanon    | 01 44 30 43         | Note                 |                      |
| Lithuania                                                                                                    | Libya      | 02 13 50 28 82      | When calling custome | er service nlease    |
|                                                                                                    | Lithuania  | 2 39 77 79          |                      |                      |
|                                                                                                    | Luxembourg | 43 84 33 99         |                      |                      |

<sup>\* 0 12</sup> Furo/Minute

# **Declaration of conformity**

Siemens Information and Communication mobile hereby declares that the phone described in this user guide is in compliance with the essential requirements and other relevant provisions of European Directive 1999/5/EC (R&TTE).

The declaration of conformity (DoC) concerned has been signed. Please call the company hotline if you require a copy of the original.

# **Technical data**

GSM class 4 (2 Watt)

Frequency range: 880-960 MHz

GSM class: 1 (1 Watt)

Frequency range: 1.710-1.880 MHz

Weight: 97 q

Dimensions: 109x46x23 mm

(82 ccm)

Li-lon battery: 650 mAh

Operating temper- -10°C to 55°C

ature:

SIM card: 3.0 V

# **Maintenance tips**

- The SIM card should be treated with the same care as a cheque guarantee card. Do not bend or scratch it or expose it to static electricity.
- Clean the card with a damp cloth or an anti-static wipe without chemical cleaning agents.
- Protect the phone from moisture and shocks. Do not expose your phone to direct sunlight.
- Remove the battery if you are not going to use the phone for extended periods of time (more than one month).
- Battery care, only NiMH (p. 62).

### Phone ID

You will need the following details if you lose your phone or SIM card. Please enter here

the number of the SIM card (on the card):

15-digit serial number of the phone (under the battery):

Customer Service number of the service

provider:

# Lost phone

If you lose your phone or SIM card contact your service provider immediately to prevent misuse.

# **Basics**

# NiMH Battery (550mAh)

L36880-N4701-A100

# Li-Ion Battery (600mAh)

I 36880-N4701-A112

The Li-Ion Battery increases the standby time and talk time and weighs significantly less

## Travel Charger

L36880-N4001-A103 (Euro)

L36880-N4001-A104 (UK)

## **Desk Top Charger**

L36880-N4501-A101

Enables simultaneous charging of the phone battery and a spare battery.

### Headset PTT

L36880-N4001-A123

### Retractable Headset PTT

I 36880-N4001-A160

# Car Charger

L36880-N4001-A108

# Mobile Holder

L36880-N4501-A102

### Mobile Holder Antenna

L36880-N4501-A103

Mobile holder for connecting an outdoor antenna. Ideal in combination with Headset PTT or Car Kit Portable

### **Carry Set**

I 36880-N4701-A101

Features a belt clip and a clip for fastening the phone to clothes or bags.

## Talk&Carry Pack

L36880-N4701-A102

Carry Set and headset for optimum freedom of movement.

### **Basic Car Pack**

L36880-N4501-A107

Allows handsfree talking and simultaneously charges the mobile phone in the car.

### CLIPit™ Covers

Exchangeable top and bottom covers can be obtained in specialist shops. Visit our online shop under:

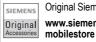

Original Siemens Accessories

www.siemens.com/

| L36880-N4001-A154 |
|-------------------|
| L36880-N4801-A116 |
| L36880-N4001-A155 |
| L36880-N4501-A132 |
| L36880-N4501-A133 |
| L36880-N4501-A131 |
| L36880-N4001-A149 |
|                   |

# **Data/Applications**

Soft Data Link 5.0

L36880-N4501-A115

Data Cable

L36880-N4501-A148

# **Car Solutions**

### Car Kit Portable

L36880-N3015-A117

Handsfree kit with integrated loudspeaker and microphone and auto answer feature. Simply plug into the cigarette lighter socket. Ideal for mobility between vehicles.

### Car Kit Comfort

L36880-N4501-A104

Handsfree kit with first-class digital call quality and utmost ease of use. Includes all components needed for installation. The individual antenna solution can be obtained from your specialist dealer.

### Car Kit Professional Voice II

- L36880-N4501-A108 (German)
- L36880-N4501-A109 (English)
- L36880-N4501-A110 (French)

Handsfree kit with voice recognition, capacity for more than 150 names. Electronics box with connection for fax and e-mail transmission via your notebook. Includes all components needed for installation. The individual antenna solution can be obtained from your specialist dealer.

### Car Kit Upgrade

L36880-N4501-A106

Cradle for upgrading your handsfree kit for the C25/28/35, M35, S25/35, SL45 models.

# Optional Car Kit accessories

- Car Handset ...... L36880-N3015-A123
- VDA Adapter Cable L36880-N4001-A121
- Car Data Adapter .... L36880-N4501-A134

# **Innovations**

# MP3 player USB

L36880-N4501-A114

Stereo headset for handsfree talking and superior sound quality when playing MP3 audio files. The 32MB Multimedia Card saves 30 minutes of music in premium quality. The package includes the software for downloading and USB connecting cables.

### **HomeStation**

- L36880-N4501-A118 (Germany)
- L36880-N4501-A120 (Italy)
- L36880-N4501-A122 (Spain)
- L36880-N4501-A124 (France)
- L36880-N4501-A126 (Great Britain)
- L36880-N4501-A128 (Denmark)
- L36880-N4501-A130 (Norway/Finland)

Connects the mobile phone to the fixed network, enabling automatic transfer of GSM calls to a phone. GSM calls are diverted to the fixed network PABX without additional charges and can be handled from there.

Products can be obtained in specialist shops. Visit our online shop under:

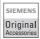

Original Siemens Accessories

www.siemens.com/ mobilestore

| A                               | Auto network search                      | 64     |
|---------------------------------|------------------------------------------|--------|
| Accessories                     | Auto redial previous numbers             |        |
| Account limit                   | Auto timezone                            | 53     |
| Activate                        | В                                        |        |
| phone profile 54                | Babysitter                               | 17     |
| WAP profile34                   | Band selection                           |        |
| Aircraft mode 55                | Battery                                  | 04     |
| Alarm clock52                   | care                                     | 6-     |
| Alarm tones60                   | charge                                   |        |
| Alarms                          | insert                                   |        |
| alarm clock 52                  | operating times                          |        |
| anniversaries 50                |                                          |        |
| appointment49                   | quality declaration                      | /C     |
| All calls43                     | Big letters<br>Birthday                  | ا ۲۰۰۰ |
| divert44                        | Dittiliudy                               | 50     |
| duration/charges43              | Bitmap style38                           |        |
| All incoming                    | Bitmap viewer                            | 3/     |
| duration/charge 43              | Bookmarks<br>Bottom cover, my-CLIPit™ 12 | ၁೮     |
| network barring 65              |                                          |        |
| All outgoing                    | Browser, WAP                             | 33     |
| duration/charge 43              | С                                        |        |
| network barring 65              | Call                                     |        |
| Allow only 🖺                    | accept/end                               | 14     |
| Anniversaries50                 | barrings                                 | 65     |
| Answering service (external) 41 | charges                                  | 43     |
| Any key to answer               | conference                               | 16     |
| Application                     | divert                                   | 44     |
| download35                      | end                                      |        |
| start35                         | hold                                     | 15     |
| Appointments49                  | menu                                     |        |
| Archive, SMS25                  | reject                                   | 14     |
| Audio 59                        | several simultaneously                   | 15     |
| Authentication 70               | swap (toggling)                          | 15     |
| Auto answer, Car Kit 70         | to group                                 | 46     |
| Auto display                    | Call back                                | 14     |
| CB42                            | Call lists                               |        |
| clock 53                        | Call status                              |        |
| duration/charge 43              | Call transfer                            |        |
| Auto network 64                 | Call waiting                             | 67     |

| Car Kit                             | Divert                                       | 44     |
|-------------------------------------|----------------------------------------------|--------|
| accessories70                       | DTMF tones (control codes)                   |        |
| profile55                           | Duration/charges                             |        |
| Car solutions88                     | During a call, setup                         | 67     |
| CB languages42                      | F                                            |        |
| CB services 42                      |                                              |        |
| Cell Broadcast 42                   | E-mail via SMS                               |        |
| Charge display 43                   | Emergency call                               |        |
| Charge settings43                   | EMS                                          | 30, 74 |
| Charges/units43                     | F                                            |        |
| Charging the battery8               | Factory settings                             | 67     |
| Clear all, divert45                 | Fast access                                  |        |
| CLIPit™ Cover                       | Fast search                                  |        |
| Clock 53                            | Favourites                                   |        |
| Codes 63                            | Favourites, WAP                              |        |
| Conference16                        | Fax                                          | 52     |
| Confidential numbers 10             | receive, divert                              | 44     |
| Configuration, network 64           | Fax via SMS                                  |        |
| Congratulations 50                  | Fax/data mode with PC                        |        |
| Connectivity 67                     | Filter for calls                             |        |
| Contrast, display 61                | G                                            | 5 2    |
| Control codes (DTMF)                | _                                            |        |
| Covers, my-CLIPit™ 12, 87           | Games & More                                 | 35     |
| CSD                                 | Games, download                              | 35     |
| D                                   | Getting started                              | 7      |
| _                                   | GPRS                                         |        |
| Data                                | activate/deactivate6                         |        |
| receive, divert                     | set                                          |        |
| Date format 53                      | Greeting                                     | ₹8, 61 |
| Default values                      | Group                                        |        |
| Dialled calls, call list            | call to group                                |        |
| Dialling with number keys 13        | settings                                     |        |
| Dictionary (T9)29                   | SMS to group                                 | 46     |
| Direct reply31                      | Н                                            |        |
| Display 61                          | Handset volume                               | 13     |
| big letters 61                      | Headset                                      |        |
| contrast                            | acessories                                   |        |
| illumination61                      | profile                                      |        |
| Display of call duration/charges 43 | Hide ID on/off                               | 67     |
| Display symbols 81                  | יוועכ וט טוווטוווייייייייייייייייייייייייייי |        |

| Hold call 15                                    | Message store75                      |
|-------------------------------------------------|--------------------------------------|
| Home network 64                                 | Message, SMS24                       |
| Home page 32                                    | Microphone off47                     |
| HomeStation 71, 88                              | Microphone on/off16                  |
| Hotline 85                                      | Minute beep60                        |
| 1                                               | Missed appointments52                |
| Illumination, display 61                        | Missed calls, call list18            |
| IMEI number                                     | Muting16                             |
| Inbox, SMS25                                    | My menu56                            |
| Information tones                               | my-CLIPit™12                         |
| Input language, SMS28                           | N                                    |
| Input language, T9                              | Network64                            |
| International dialling codes 75                 | barrings65                           |
| I                                               | choose64                             |
|                                                 | connection64                         |
| JAD file                                        | network info64                       |
| JAR file 75                                     | provider64                           |
| K                                               | status check66                       |
| Key lock 61                                     | New appointment49                    |
| Key tones 61                                    | New message                          |
| Keys 61                                         | SMS24                                |
| L                                               | Noisy environm., profiles54          |
| Languago phono                                  | Norm. environm., profiles54          |
| Language, phone61 Last call, duration/charges43 | Notes51                              |
| Limit, duration/charges                         | Number is busy14                     |
| Line (2nd phone number) 64                      | 0                                    |
| Load picture, Bitmap viewer 37                  | Only 🗗63                             |
| Lost phone, SIM card86                          | Only last 1063                       |
| M                                               | Operating times of the battery76     |
| •••                                             | Organiser49                          |
| Mailbox 41                                      | Out.int.o.home, network barring.65   |
| Maintenance tips 86                             | Outbox, SMS25                        |
| Melodies, ring tones                            | Outgo. internat., network barring 65 |
| Melody manager 39<br>Menu                       | Own (call) numbers76                 |
| меnu<br>control5                                | P                                    |
| My menu 56                                      | Phone code10                         |
| Message (CB)42                                  | Phone identity no. (IMEI)62          |
| Message (SMS)24                                 | Phone memory22                       |
|                                                 |                                      |

| Phonebook                           | 43                                  |
|-------------------------------------|-------------------------------------|
| assign picture 23                   | Reminder14                          |
| call 19                             | Ring melodies, ring tones39         |
| call to group21                     | Ring tone                           |
| new entry 19                        | choose60                            |
| store control codes (DTMF) 73       | send39                              |
| text entry20                        | Ring tone setting59                 |
| Pictures                            | Ringer setting59                    |
| receive                             | Roaming, network barring6!          |
| Pictures & Sounds (EMS) 30          | S                                   |
| Pictures in SMS 24                  | _                                   |
| PIN                                 | Safety precautions                  |
| change 10                           | Screensaver38, 6                    |
| enter 9                             | receive38, 6                        |
| error84                             | Second line64                       |
| PIN 2 10                            | Security10, 63                      |
| PIN control10                       | Security codes63                    |
| Preferred network65                 | Select line, connection64           |
| Prefix13                            | Send/receive ring tones39           |
| Prevent accidental activation (air- | Service centre, service provider 30 |
| craft mode)11                       | Service tones60                     |
| Profiles 54                         | Settings                            |
| Java36, 69                          | group48                             |
| phone54                             | Setup                               |
| SMS30                               | accessories70                       |
| PUK, PUK2 10                        | clock53                             |
|                                     | connectivity6                       |
| Q                                   | during a call67                     |
| Quick menu selection 77             | network64                           |
| Quiet environm., profiles54         | phone6                              |
| R                                   | security63                          |
| Read new CB message 42              | SMS profile30                       |
| Read new SMS24                      | user group60                        |
| Receive/send picture37              | user profile54                      |
| Received calls18                    | Short message (SMS)24               |
| Record No23                         | Show URL, WAP3                      |
| Records 17                          | Siemens City Portal12               |
| Redial previous numbers 13          | Signal strength7                    |
| Remaining units, duration/charges   | Signal tone, ringer59               |
| nemaining units, duration/charges   | Silent alert59                      |

| SIM card                   | Status report, SMS      | 25     |
|----------------------------|-------------------------|--------|
| clear barrings11           | Storage location        |        |
| error 82                   | Storage location number | 23     |
| insert 7                   | Surf & Fun              |        |
| problems 77                | Swap                    |        |
| protect10                  | Switch off phone        |        |
| SIM protected22            | auto phone off          | 53     |
| SIM services77             | manually                | 9      |
| SMS                        | Switch on phone         |        |
| archive 25                 | Symbols                 | 81     |
| capacity25, 36             | т                       |        |
| compose message            | •                       |        |
| delete message 25          | Т9                      |        |
| delivery confirmation 25   | activate/deactivate     |        |
| inbox/outbox25             | preferred               |        |
| insert pictures/sounds 30  | text entry              | 28     |
| read message24             | word suggestions        |        |
| setup30                    | Talk time (battery)     |        |
| status report 31           | Technical data          |        |
| text entry with T928       | Text entry              |        |
| to group 21, 46            | Text entry with T9      |        |
| via GPRS 31                | Text message, SMS       | 24     |
| Soft keys                  | This SIM only           | 63     |
| control5                   | Time/date settings      | 53     |
| explanation4               | Top cover, my-CLIPit™   |        |
| SOS 73                     | Topic index, CB         |        |
| Sounds in SMS24            | Topic list, CB          | 42     |
| Spec divert44              | Transfer (call)         | 16     |
| Special characters         | U                       |        |
| Specifications 86          | Unanswered calls        | 44     |
| Speed dialling keys58      | Upper-, lowercase       |        |
| Speed dialling number 58   | User group              | 20, 20 |
| Standard text fragments 27 | all outgoing            | 66     |
| Standby mode9              | preferred group         |        |
| Standby time76             | select group            |        |
| Start menu 32              | User guide, symbols     |        |
| Status check               | <b>V</b>                |        |
| divert45                   | •                       |        |
| network barring 66         | Validity,SMS            |        |
|                            | Voice message (Mailbox) | 41     |

# 1 Index

| Voice/fax              | 72 |
|------------------------|----|
| Volume ringer          | 59 |
| Volume, handset volume | 13 |
| W                      |    |
| Waiting call<br>WAP    | 15 |
| browser                | 33 |
| exit browser           |    |
| explanation            | 78 |
| options                | 68 |
| Writing letters        | 20 |
|                        |    |